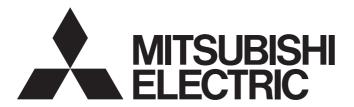

## **Engineering Software**

# GT Converter2 Version3 Operating Manual for GT Works3

-SW1DND-GTWK3-E

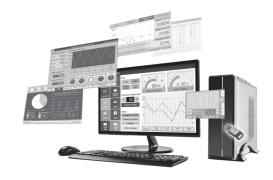

### **SAFETY PRECAUTIONS**

(Be sure to read these instructions before using this product.)

Before using this product, please read this manual and the relevant manuals introduced in this manual carefully and pay full attention to safety to handle the product correctly.

The precautions given in this manual are concerned with this product.

In this manual, the safety precautions are ranked as "WARNING" and "CAUTION".

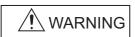

Indicates that incorrect handling may cause hazardous conditions, resulting in death or severe injury.

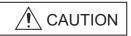

CAUTION Indicates that incorrect handling may cause hazardous conditions, resulting in minor or moderate injury or property damage.

Note that the /i caution level may lead to a serious accident according to the circumstances.

Make sure to observe both warnings and cautions to ensure personal safety.

Please save this manual to make it accessible when required and always forward it to the end user.

### [Precaution for Conversion]

### **!** CAUTION

 All project data conversion for the GOT1000 or GOT-A900 series using GT Converter2 shall not be guaranteed.

Before downloading converted project data to the GOT, be sure to check the settings with GT Designer3 and correct them if necessary.

Failure to do so can lead to malfunction.

### **CAUTIONS FOR USING THIS SOFTWARE**

### **Required PC memory**

The processing may be terminated by Windows<sup>®</sup> on a personal computer of which main memory capacity is less than 64M bytes. Make sure to secure the capacity of 64 M bytes or more.

### Free capacity of hard disk (virtual memory)

At least 50M bytes of free capacity of virtual memory should be secured within hard disk to run this software.

The processing may be terminated by Windows<sup>®</sup>, if 50M bytes or more of free space cannot be secured within hard disk while running GT Designer.

Secure enough free capacity of virtual memory within hard disk space in order to run the software.

When enough free capacity cannot be secured, make sure to save projects frequently.

### Error messages displayed while starting and editing

"Insufficient memory."

If the above message appears, close other running application software or reboot Windows<sup>®</sup> in order to secure at least 50M bytes of free hard disk space.

#### OS setting

Set the font size as "Small Font" when setting OS (Windows®) screen.

The GT Designer3 dialog box cannot be displayed correctly if the font size is set as "Large font".

## **CONTENTS**

| SAFE         | ETY PRECAUTIONS                                            |    |
|--------------|------------------------------------------------------------|----|
| CAUT         | TIONS FOR USING THIS SOFTWARE                              |    |
| INTR         | ODUCTION                                                   | 5  |
| Manu         | uals for GT Works3                                         | 5  |
| Abbre        | eviations, Generic Terms, and Model Icons                  | 8  |
| СНА          | APTER 1 OVERVIEW                                           | 19 |
| 1.1          | Features                                                   | 19 |
| <b>~</b> 114 | ADTED A COEDATING ENVIRONMENT                              | 04 |
| CHA          | APTER 2 OPERATING ENVIRONMENT                              | 21 |
| CHA          | APTER 3 SPECIFICATIONS                                     | 23 |
| 3.1          | Compatible File Formats                                    | 23 |
| СНА          | APTER 4 GT CONVERTER2 SCREEN LAYOUT                        | 25 |
| 4.1          | Screen Layout and Basic Operations                         | 25 |
|              | Screen layout                                              |    |
|              | Basic operations                                           |    |
| 4.2          | Menu Bar                                                   | 26 |
| 4.3          | Toolbar                                                    | 26 |
| 4.4          | How to use Help                                            | 27 |
| CHA          | APTER 5 GT CONVERTER2 OPERATION METHODS                    | 29 |
| 5.1          | Operating Procedures                                       | 29 |
| 5.2          | Opening Conversion Source File                             | 30 |
| 5.3          | Conversion                                                 | 31 |
|              | Output directory setting                                   | 32 |
|              | Conversion option settings                                 |    |
| 5.4          | Checking Conversion Result                                 |    |
|              | Conversion log list                                        | 36 |
| 5.5          | Exiting GT Converter2                                      | 42 |
| APP          | PENDICES                                                   | 43 |
| Appe         | endix 1 Conversion Specifications for GOT800 Series        | 43 |
|              | Graphics Conversion specification                          | 43 |
|              | Conversion specifications for sprites                      | 43 |
| Appe         | endix 2 Conversion Specifications for GP-PRO/PB III Series | 45 |
|              | Conversion specifications of project data                  | 45 |
|              | GP type                                                    | 49 |
|              | PLC type                                                   | 50 |
|              | Screen information                                         | 51 |
|              | Graphic data                                               | 52 |
|              | Tag information                                            |    |
|              | Parts information                                          |    |
|              | D-Script                                                   |    |
|              | LS area                                                    | 59 |

| Appendix 3 Open Source Software | 61 |
|---------------------------------|----|
| flex_string                     | 61 |
| The Loki Library                |    |
| REVISIONS                       | 63 |
| Intellectual Property Rights    |    |

### INTRODUCTION

Thank you for choosing Mitsubishi Electric Graphic Operation Terminal (GOT).

Before using the product, read this manual carefully and make sure you understand the functions and performance of the GOT for correct use.

Manuals for GT Works3

Abbreviations, Generic Terms, and Model Icons

### Manuals for GT Works3

The electronic manuals related to this product are installed together with the screen design software.

If you need the printed manuals, consult your local sales office.

### Manuals for GT Designer3 (GOT2000)

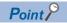

e-Manual refers to the Mitsubishi Electric FA electronic book manuals that can be browsed using a dedicated tool.

e-Manual has the following features:

- Required information can be cross-searched in multiple manuals.
- Other manuals can be accessed from the links in the manual.
- Hardware specifications of each part can be found from the product figures.
- Pages that users often browse can be bookmarked.
- Sample programs can be copied to the engineering tool.

#### ■Screen design software-related manuals

| Manual name                                                         | Manual number<br>(Model code) | Format          |
|---------------------------------------------------------------------|-------------------------------|-----------------|
| GT Works3 Installation Instructions                                 | _                             | PDF             |
| GT Designer3 (GOT2000) Screen Design Manual                         | SH-081220ENG<br>(1D7ML9)      | PDF<br>e-Manual |
| GT Converter2 Version3 Operating Manual for GT Works3               | SH-080862ENG                  | PDF<br>e-Manual |
| GOT2000 Series MES Interface Function Manual for GT Works3 Version1 | SH-081228ENG                  | PDF<br>e-Manual |

#### **■**Connection manuals

| Manual name                                                                                                    | Manual number<br>(Model code) | Format          |
|----------------------------------------------------------------------------------------------------|-------------------------------|-----------------|
| GOT2000 Series Connection Manual (Mitsubishi Electric Products) For GT Works3 Version1                          | SH-081197ENG<br>(1D7MJ8)      | PDF<br>e-Manual |
| GOT2000 Series Connection Manual (Non-Mitsubishi Electric Products 1) For GT Works3 Version1                    | SH-081198ENG                  | PDF<br>e-Manual |
| GOT2000 Series Connection Manual (Non-Mitsubishi Electric Products 2) For GT Works3 Version1                    | SH-081199ENG                  | PDF<br>e-Manual |
| GOT2000 Series Connection Manual (Microcomputers, MODBUS/Fieldbus Products, Peripherals) For GT Works3 Version1 | SH-081200ENG                  | PDF<br>e-Manual |
| GOT2000 Series Handy GOT Connection Manual For GT Works3 Version1                                               | SH-081867ENG<br>(1D7MS9)      | PDF<br>e-Manual |
| GOT2000 Series Connection Manual (α2 Connection) for GT Works3 Version1                                         | JY997D52301                   | PDF<br>e-Manual |

#### **■**GT SoftGOT2000 manuals

| Manual name                               | Manual number<br>(Model code) | Format          |
|-------------------------------------------|-------------------------------|-----------------|
| GT SoftGOT2000 Version1 Operating Manual  | SH-081201ENG                  | PDF<br>e-Manual |
| MELSOFT GT OPC UA Client Operating Manual | SH-082174ENG                  | PDF             |

### **■**GOT2000 series user's manuals

| Manual name                             | Manual number<br>(Model code) | Format          |
|-----------------------------------------|-------------------------------|-----------------|
| GOT2000 Series User's Manual (Hardware) | SH-081194ENG<br>(1D7MJ5)      | PDF<br>e-Manual |
| GOT2000 Series User's Manual (Utility)  | SH-081195ENG<br>(1D7MJ6)      | PDF<br>e-Manual |
| GOT2000 Series User's Manual (Monitor)  | SH-081196ENG<br>(1D7MJ7)      | PDF<br>e-Manual |

#### **■GOT SIMPLE** series user's manuals

| Manual name                     | Manual number (Model code) | Format          |
|---------------------------------|----------------------------|-----------------|
| GOT SIMPLE Series User's Manual | JY997D52901                | PDF<br>e-Manual |

### ■Manuals related to GT Works3 add-on projects

| Manual name                                                                                              | Manual number (Model code) | Format          |
|----------------------------------------------------------------------------------------------------|----------------------------|-----------------|
| GT Works3 Add-on License for GOT2000 Enhanced Drive Control (Servo) Project Data Manual (Fundamentals)   | SH-082072ENG<br>(1D7MV1)   | PDF<br>e-Manual |
| GT Works3 Add-on License for GOT2000 Enhanced Drive Control (Servo) Project Data Manual (Screen Details) | SH-082074ENG<br>(1D7MV3)   | PDF<br>e-Manual |

### **Manuals for GT Designer3 (GOT1000)**

#### **■**Screen creation software manuals

| Manual Name                                                        | Delivery method     | Manual Number |
|--------------------------------------------------------------------|---------------------|---------------|
| GT Works3 Version1 Installation Procedure Manual                   | Enclosed in product | -             |
| GT Designer3 Version1 Screen Design Manual (Fundamentals) 1/2, 2/2 | *1                  | SH-080866ENG  |
| GT Designer3 Version1 Screen Design Manual (Functions) 1/2, 2/2    | *1                  | SH-080867ENG  |
| GT Simulator3 Version1 Operating Manual for GT Works3              | *1                  | SH-080861ENG  |
| GT Converter2 Version3 Operating Manual for GT Works3              | *1                  | SH-080862ENG  |

<sup>\*1</sup> Contact your local distributor.

#### **■**Connection manuals

| Manual Name                                                                                  | Delivery method | Manual Number |
|----------------------------------------------------------------------------------------------|-----------------|---------------|
| GOT1000 Series Connection Manual (Mitsubishi Products) for GT Works3                         | *1              | SH-080868ENG  |
| GOT1000 Series Connection Manual (Non-Mitsubishi Products 1) for GT Works3                   | *1              | SH-080869ENG  |
| GOT1000 Series Connection Manual (Non-Mitsubishi Products 2) for GT Works3                   | *1              | SH-080870ENG  |
| GOT1000 Series Connection Manual (Microcomputer, MODBUS Products, Peripherals) for GT Works3 | *1              | SH-080871ENG  |
| GOT1000 Series Connection Manual (α2 Connection) for GT Works3                               | *1              | JY997D39201   |

<sup>\*1</sup> Contact your local distributor.

### **■**Extended and option function manuals

| Manual Name                                                                       | Delivery method | Manual Number |
|-----------------------------------------------------------------------------------|-----------------|---------------|
| GOT1000 Series Gateway Functions Manual for GT Works3                             | *1              | SH-080858ENG  |
| GOT1000 Series MES Interface Function Manual for GT Works3                        | *1              | SH-080859ENG  |
| GOT1000 Series User's Manual (Extended Functions, Option Functions) for GT Works3 | *1              | SH-080863ENG  |

<sup>\*1</sup> Contact your local distributor.

### **■**GT SoftGOT1000 manuals

| Manual Name                                            | Delivery method | Manual Number |
|--------------------------------------------------------|-----------------|---------------|
| GT SoftGOT1000 Version3 Operating Manual for GT Works3 | *1              | SH-080860ENG  |

<sup>\*1</sup> Contact your local distributor.

#### **■GT16** manuals

| Manual Name                        | Delivery method | Manual Number              |
|------------------------------------|-----------------|----------------------------|
| GT16 User's Manual (Hardware)      | *1              | SH-080928ENG               |
| GT16 User's Manual (Basic Utility) | *1              | SH-080929ENG               |
| GT16 Handy GOT User's Manual       | *1              | JY997D41201<br>JY997D41202 |

<sup>\*1</sup> Contact your local distributor.

### **■GT15** manuals

| Manual Name        | Delivery method | Manual Number |
|--------------------|-----------------|---------------|
| GT15 User's Manual | *1              | SH-080528ENG  |

<sup>\*1</sup> Contact your local distributor.

#### **■GT14** manuals

| Manual Name        | Delivery method | Manual Number |
|--------------------|-----------------|---------------|
| GT14 User's Manual | *1              | JY997D44801   |

<sup>\*1</sup> Contact your local distributor.

### **■**GT12 manuals

| Manual Name        | Delivery method | Manual Number |
|--------------------|-----------------|---------------|
| GT12 User's Manual | *1              | SH-080977ENG  |

<sup>\*1</sup> Contact your local distributor.

### **■**GT11 manuals

| Manual Name                  | Delivery method | Manual Number              |  |
|------------------------------|-----------------|----------------------------|--|
| GT11 User's Manual           | *1              | JY997D17501                |  |
| GT11 Handy GOT User's Manual | *1              | JY997D20101<br>JY997D20102 |  |

<sup>\*1</sup> Contact your local distributor.

### **■**GT10 manuals

| Manual Name        | Delivery method | Manual Number |
|--------------------|-----------------|---------------|
| GT10 User's Manual | *1              | JY997D24701   |

<sup>\*1</sup> Contact your local distributor.

## Abbreviations, Generic Terms, and Model Icons

The following shows the abbreviations, generic terms, and model icons used in this manual.

### **GOT**

#### **■GOT2000** series

| Abbrev | Abbreviations and generic terms |            | Description                                        | Meaning of                 | icon                       |
|--------|---------------------------------|------------|----------------------------------------------------|----------------------------|----------------------------|
|        |                                 |            |                                                    | Available                  | Unavailable                |
| GT27   | GT27-X                          | GT2715-X   | GT2715-XTBA, GT2715-XTBD                           | GT                         | GT                         |
|        | GT27-S                          | GT2712-S   | GT2712-STBA, GT2712-STWA, GT2712-STBD, GT2712-STWD | <sup>GT</sup> <b>27</b>    | <sup>G⊤</sup> <b>27</b>    |
|        |                                 | GT2710-S   | GT2710-STBA, GT2710-STBD                           |                            |                            |
|        |                                 | GT2708-S   | GT2708-STBA, GT2708-STBD                           |                            |                            |
|        | GT27-V                          | GT2710-V   | GT2710-VTBA, GT2710-VTWA, GT2710-VTBD, GT2710-VTWD |                            |                            |
|        |                                 | GT2708-V   | GT2708-VTBA, GT2708-VTBD                           |                            |                            |
|        |                                 | GT2705-V   | GT2705-VTBD                                        |                            |                            |
| GT25   |                                 |            | All GT25 models                                    | <sup>GT</sup><br><b>25</b> | <sub>GT</sub><br><b>25</b> |
|        | GT25-W                          | GT2512-WX  | GT2512-WXTBD, GT2512-WXTSD                         | GT                         | GT                         |
|        |                                 | GT2510-WX  | GT2510-WXTBD, GT2510-WXTSD                         | <sup>GT</sup> <b>25</b>    | <sup>GT</sup><br><b>25</b> |
|        |                                 | GT2507-W   | GT2507-WTBD, GT2507-WTSD                           |                            |                            |
|        |                                 | GT2507T-W  | GT2507T-WTSD                                       |                            |                            |
|        | GT25-S                          | GT2512-S   | GT2512-STBA, GT2512-STBD                           |                            |                            |
|        |                                 | GT2512F-S  | GT2512F-STNA, GT2512F-STND                         |                            |                            |
|        | GT25-V                          | GT2510-V   | GT2510-VTBA, GT2510-VTWA, GT2510-VTBD, GT2510-VTWD |                            |                            |
|        |                                 | GT2510F-V  | GT2510F-VTNA, GT2510F-VTND                         |                            |                            |
|        |                                 | GT2508-V   | GT2508-VTBA, GT2508-VTWA, GT2508-VTBD, GT2508-VTWD |                            |                            |
|        |                                 | GT2508F-V  | GT2508F-VTNA, GT2508F-VTND                         |                            |                            |
|        |                                 | GT2505-V   | GT2505-VTBD                                        |                            |                            |
|        | GT25HS-V<br>Handy GOT           | GT2506HS-V | GT2506HS-VTBD                                      | GT<br>2506<br>HS           | GT<br>2506<br>нs           |
|        |                                 | GT2505HS-V | GT2505HS-VTBD                                      | GT<br>2505<br>HS           | GT<br><b>2505</b><br>нs    |
| GT23   | GT23-V                          | GT2310-V   | GT2310-VTBA, GT2310-VTBD                           | GT                         | GT                         |
|        |                                 | GT2308-V   | GT2308-VTBA, GT2308-VTBD                           | ет<br><b>23</b>            | 23                         |

| Abbreviations and generic terms |        | eneric terms | Description                | Meaning of                                      | icon                                                |
|---------------------------------|--------|--------------|----------------------------|-------------------------------------------------|-----------------------------------------------------|
|                                 |        |              |                            | Available                                       | Unavailable                                         |
| GT21                            | GT21   |              | All GT21 models            | <sub>GT</sub><br>21                             | <sub>Gт</sub><br><b>21</b>                          |
|                                 | GT21-W | GT2107-W     | GT2107-WTBD, GT2107-WTSD   | ет <sub>отw</sub>                               | 21 <sup>07</sup> w                                  |
|                                 | GT21-Q | GT2105-Q     | GT2105-QTBDS, GT2105-QMBDS | GT<br>21 <sup>05Q</sup>                         | 21 <sup>05Q</sup>                                   |
|                                 | GT21-R | GT2104-R     | GT2104-RTBD                | GT<br>21 <sup>04R</sup>                         | GT <sub>04R</sub>                                   |
|                                 | GT21-P | GT2104-P     | GT2104-PMBD                | GT <sub>03P</sub><br>21 <sub>04P</sub><br>ET/R4 | GT <sub>03P</sub><br>21 <sub>04P</sub><br>ET/R4     |
|                                 |        |              | GT2104-PMBDS               | GT <sub>03P</sub><br><b>21</b> 04P<br>R4        | GT <sub>03P</sub><br><b>21</b> <sub>04P</sub><br>R4 |
|                                 |        |              | GT2104-PMBDS2              | GT <sub>03P</sub><br>21 <sub>04P</sub><br>R2    | GT <sub>03P</sub><br><b>21</b> 04P<br>R2            |
|                                 |        |              | GT2104-PMBLS               | GT <sub>03P</sub><br>21 <sub>04P</sub><br>R4-5V | GT <sub>03P</sub><br><b>21</b> 04P<br>R4-5V         |
|                                 |        | GT2103-P     | GT2103-PMBD                | GT <sub>03P</sub><br>21 <sub>04P</sub><br>ET/R4 | GT <sub>03P</sub><br>21 <sub>04P</sub><br>ET/R4     |
|                                 |        |              | GT2103-PMBDS               | GT <sub>04R</sub>                               | GT <sub>04R</sub>                                   |
|                                 |        |              | GT2103-PMBDS2              | GT <sub>03P</sub><br><b>21</b> 04P<br>R2        | GT <sub>03P</sub><br><b>21</b> <sub>04P</sub><br>R2 |
|                                 |        |              | GT2103-PMBLS               | GT <sub>03P</sub><br><b>21</b> 04P<br>R4-5V     | GT <sub>03P</sub><br><b>21</b> 04P<br>R4-5V         |
| GT SoftGOT2000                  |        |              | GT SoftGOT2000 Version1    | Soft<br>GOT<br>2000                             | Soft<br>GOT<br>2000                                 |

### **■GOT SIMPLE series**

| Abbreviations and generic terms |          | Description                    | Meaning of icon |           |
|---------------------------------|----------|--------------------------------|-----------------|-----------|
|                                 |          |                                | Available Una   | available |
| GS25                            |          | GS2512-WXTBD                   | GS 25 25        | 5         |
| GS21                            | GS21-W-N | GS2110-WTBD-N<br>GS2107-WTBD-N | GS 21 GS 21     |           |
|                                 | GS21-W   | GS2110-WTBD<br>GS2107-WTBD     |                 |           |

### ■GOT1000 series, GOT900 series, and GOT800 series

| Abbreviations and generic terms | Description                      | Meaning of icon |             |
|---------------------------------|----------------------------------|-----------------|-------------|
|                                 |                                  | Available       | Unavailable |
| GOT1000 Series                  | GOT1000 Series                   | _               |             |
| GOT900 Series                   | GOT-A900 Series, GOT-F900 Series | _               |             |
| GOT800 Series                   | GOT-800 Series                   | _               |             |

### **Communication unit**

### **■**GOT2000 series

| Abbreviations and generic terms                  | Description                                                                                                |
|--------------------------------------------------|----------------------------------------------------------------------------------------------------|
| Bus connection unit                              | GT15-QBUS GT15-QBUS2 GT15-ABUS GT15-ABUS2 GT15-75QBUSL GT15-75QBUSL GT15-75ABUSL GT15-75ABUSL GT15-75ABUSL |
| Serial communication unit                        | GT15-RS2-9P<br>GT15-RS4-9S<br>GT15-RS4-TE                                                                  |
| MELSECNET/H communication unit                   | GT15-J71LP23-25<br>GT15-J71BR13                                                                            |
| CC-Link IE TSN communication unit                | GT25-J71GN13-T2                                                                                            |
| CC-Link IE Controller Network communication unit | GT15-J71GP23-SX                                                                                            |
| CC-Link IE Field Network communication unit      | GT15-J71GF13-T2                                                                                            |
| CC-Link communication unit                       | GT15-J61BT13                                                                                               |
| Wireless LAN communication unit                  | GT25-WLAN                                                                                                  |
| Serial multi-drop connection unit                | GT01-RS4-M                                                                                                 |
| Connection conversion adapter                    | GT10-9PT5S                                                                                                 |
| Field network adapter unit                       | GT25-FNADP                                                                                                 |
| Ethernet communication unit                      | GT25-J71E71-100                                                                                            |
| RS-232/485 signal conversion adapter             | GT14-RS2T4-9P                                                                                              |

### **■**GOT1000 series

| Abbreviations and generic terms                  | Description                                                                                     |
|--------------------------------------------------|-------------------------------------------------------------------------------------------------|
| Bus connection unit                              | GT15-QBUS GT15-QBUS2 GT15-ABUS2 GT15-ABUS2 GT15-75QBUSL GT15-75ABUS2L GT15-75ABUSL GT15-75ABUSL |
| Serial communication unit                        | GT15-75ABU32E<br>GT15-RS2-9P<br>GT15-RS4-9S<br>GT15-RS4-TE                                      |
| RS-422 conversion unit                           | GT15-RS2T4-9P<br>GT15-RS2T4-25P                                                                 |
| Ethernet communication unit                      | GT15-J71E71-100                                                                                 |
| MELSECNET/H communication unit                   | GT15-J71LP23-25<br>GT15-J71BR13                                                                 |
| MELSECNET/10 communication unit                  | GT15-75J71LP23-Z <sup>*1</sup><br>GT15-75J71BR13-Z <sup>*2</sup>                                |
| CC-Link IE Controller Network communication unit | GT15-J71GP23-SX                                                                                 |
| CC-Link IE Field Network communication unit      | GT15-J71GF13-T2                                                                                 |
| CC-Link communication unit                       | GT15-J61BT13<br>GT15-75J61BT13-Z*3                                                              |
| Interface converter unit                         | GT15-75IF900                                                                                    |
| Serial multi-drop connection unit                | GT01-RS4-M                                                                                      |
| Connection Conversion Adapter                    | GT10-9PT5S                                                                                      |
| RS-232/485 signal conversion adapter             | GT14-RS2T4-9P                                                                                   |

<sup>\*1</sup> A9GT-QJ71LP23 + GT15-75IF900 set

<sup>\*2</sup> A9GT-QJ71BR13 + GT15-75IF900 set

<sup>\*3</sup> A8GT-J61BT13 + GT15-75IF900 set

### Option unit

### **■**GOT2000 series

| Abbreviations and generic terms | Description                                                   |  |
|---------------------------------|---------------------------------------------------------------|--|
| Printer unit                    | GT15-PRN                                                      |  |
| Video input unit                | GT27-V4-Z (A set of GT16M-V4-Z and GT27-IF1000)               |  |
| RGB input unit                  | GT27-R2<br>GT27-R2-Z (A set of GT16M-R2-Z and GT27-IF1000)    |  |
| Video/RGB input unit            | GT27-V4R1-Z (A set of GT16M-V4R1-Z and GT27-IF1000)           |  |
| RGB output unit                 | GT27-ROUT GT27-ROUT-Z (A set of GT16M-ROUT-Z and GT27-IF1000) |  |
| Digital video output unit       | GT27-VHOUT                                                    |  |
| Multimedia unit                 | GT27-MMR-Z (A set of GT16M-MMR-Z and GT27-IF1000)             |  |
| Video signal conversion unit    | GT27-IF1000                                                   |  |
| External I/O unit               | GT15-DIO, GT15-DIOR                                           |  |
| Sound output unit               | GT15-SOUT                                                     |  |
| SD card unit                    | GT21-03SDCD                                                   |  |

### **■**GOT1000 series

| Abbreviations and generic terms      |                      | Description                |  |
|--------------------------------------|----------------------|----------------------------|--|
| Printer unit                         |                      | GT15-PRN                   |  |
| Video/RGB unit                       | Video input unit     | GT16M-V4<br>GT15V-75V4     |  |
|                                      | RGB input unit       | GT16M-R2<br>GT15V-75R1     |  |
|                                      | Video/RGB input unit | GT16M-V4R1<br>GT15V-75V4R1 |  |
|                                      | RGB output unit      | GT16M-ROUT<br>GT15V-75ROUT |  |
| Multimedia unit                      |                      | GT16M-MMR                  |  |
| CF card unit                         |                      | GT15-CFCD                  |  |
| CF card extension unit <sup>*1</sup> |                      | GT15-CFEX-C08SET           |  |
| External I/O unit                    |                      | GT15-DIO<br>GT15-DIOR      |  |
| Sound output unit                    |                      | GT15-SOUT                  |  |

<sup>\*1</sup> GT15-CFEX + GT15-CFEXIF + GT15-C08CF set.

### Option

### ■GOT2000 series

| Abbreviations and generic terms          | Description                                                                                                    |
|------------------------------------------|----------------------------------------------------------------------------------------------------|
| SD card                                  | NZ1MEM-2GBSD NZ1MEM-4GBSD NZ1MEM-8GBSD NZ1MEM-16GBSD L1MEM-2GBSD L1MEM-4GBSD                                                                                                    |
| Battery                                  | GT11-50BAT<br>GT15-BAT                                                                                                    |
| Protective sheet                         | GT27-15PSGC GT25-12WPSGC GT25-12WPSGC GT25-10WPSGC GT25-10WPSGC GT25-10WPSGC GT25-08PSGC GT25-08PSGC GT25-07WPSVC GT25-05PSGC GT25-05PSGC GT25-05PSGC GT21-04RPSGC-UC GT21-04PSGC-UC GT27-15PSCC GT25-12WPSCC GT25-12WPSCC GT25-12WPSCC GT25-12WPSCC GT25-10PSCC GT25-10PSCC GT25-10PSCC GT25-10PSCC GT25-05PSCC GT25-05PSCC GT25-05PSCC GT25-05PSCC GT25-05PSCC GT25-05PSCC GT25-12PSCC-UC GT25-12PSCC-UC GT21-05PSCC GT25-10PSCC-UC GT21-05PSCC GT25-10PSCC-UC GT21-05PSCC GT21-05PSCC GT21-05PSCC GT21-05PSCC GT21-05PSCC GT21-05PSCC GT21-05PSCC GT21-05PSCC GT21-05PSCC GT21-05PSCC GT21-05PSCC GT21-05PSCC-UC GT21-05PSCC GT21-05PSCC-UC GT21-05PSCC-UC |
| Antibacterial/antiviral protective sheet | GT25-12PSAC<br>GT25-10PSAC<br>GT25-08PSAC                                                                                                    |
| Environmental protection sheet           | GT25F-12ESGS<br>GT25F-10ESGS<br>GT25F-08ESGS                                                                                                    |
| Protective cover for oil                 | GT20-15PCO GT20-12PCO GT20-10PCO GT20-08PCO GT21-12WPCO GT21-10WPCO GT21-07WPCO GT25T-07WPCO GT25T-07WPCO GT25-05PCO GT25-05PCO-2 GT05-50PCO GT21-04RPCO GT10-30PCO GT10-20PCO                                                                                                    |
| USB environmental protection cover       | GT10-20PCO  GT25-UCOV  GT25-05UCOV  GT21-WUCOV                                                                                                    |

| Abbreviations and generic terms   | Description                                                                                        |
|-----------------------------------|----------------------------------------------------------------------------------------------------|
| Stand                             | GT15-90STAND GT15-80STAND GT15-70STAND GT05-50STAND GT25-10WSTAND GT21-07WSTAND GT25-07WSTAND      |
| Attachment                        | GT15-70ATT-98 GT15-70ATT-87 GT15-60ATT-97 GT15-60ATT-96 GT15-60ATT-87 GT15-60ATT-77 GT21-04RATT-40 |
| Panel-mounted USB port extension  | GT14-C10EXUSB-4S<br>GT10-C10EXUSB-5S                                                               |
| Connector conversion box          | GT16H-CNB-42S<br>GT16H-CNB-37S<br>GT11H-CNB-37S                                                    |
| Emergency stop switch guard cover | GT16H-60ESCOV<br>GT14H-50ESCOV                                                                     |
| Wall-mounting attachment          | GT14H-50ATT                                                                                        |

### ■GOT1000 series

| Abbreviations and generic terms |         | Description                                                                                                    |
|---------------------------------|---------|----------------------------------------------------------------------------------------------------|
| Memory card                     | CF card | GT05-MEM-16MC GT05-MEM-32MC GT05-MEM-64MC GT05-MEM-128MC GT05-MEM-256MC GT05-MEM-512MC GT05-MEM-512MC GT05-MEM-4GC GT05-MEM-4GC GT05-MEM-4GC GT05-MEM-4GC GT05-MEM-8GC GT05-MEM-16GC |
|                                 | SD card | NZ1MEM-2GBSD NZ1MEM-4GBSD NZ1MEM-16GBSD L1MEM-2GBSD L1MEM-4GBSD                                                                                                    |
| Memory card adaptor             |         | GT05-MEM-ADPC                                                                                                    |
| Option function board           |         | GT16-MESB GT15-FNB GT15-QFNB GT15-QFNB16M GT15-QFNB32M GT15-QFNB48M GT11-50FNB GT15-MESB48M                                                                                          |
| Battery                         |         | GT11-50BAT<br>GT15-BAT                                                                                                    |

| Abbreviations and generic terms | Description |                                                                                                    |
|---------------------------------|-------------|----------------------------------------------------------------------------------------------------|
| Protective Sheet                | For GT16    | GT16-90PSCB GT16-90PSCW GT16-90PSCW GT16-90PSCW GT16-80PSCB GT16-80PSCB GT16-80PSCW GT16-80PSCW GT16-70PSCB GT16-70PSCB GT16-70PSCB GT16-70PSCB GT16-70PSCW GT16-70PSCW GT16-60PSCB GT16-60PSCB GT16-60PSCB GT16-50PSCB GT16-50PSCB GT16-50PSCW GT16-50PSCB GT16-50PSCB GT16-50PSCB GT16-50PSCB GT16-50PSCB GT16-50PSCB GT16-50PSCB GT16-50PSCB GT16-50PSCB GT16-50PSCB-012 GT16-60PSCB-012 GT16-60PSCB-012 GT16-50PSCB-012 GT16-50PSCB-012 GT16-50PSCB-012 |
| Protective Sheet                | For GT15    | GT15-90PSCB GT15-90PSCW GT15-90PSCW GT15-80PSCB GT15-80PSCB GT15-80PSCW GT15-80PSCW GT15-80PSCW GT15-70PSCB GT15-70PSCB GT15-70PSCB GT15-70PSCB GT15-70PSCW GT15-70PSCW GT15-70PSCW GT15-70PSCB GT15-70PSCB GT15-50PSCB GT15-60PSCB GT15-60PSCB GT15-50PSCW GT15-50PSCB GT15-50PSCW GT15-50PSCW                                                                                                    |
| Protective Sheet                | For GT14    | GT14-50PSCB<br>GT14-50PSGB<br>GT14-50PSCW<br>GT14-50PSGW<br>GT14H-50PSC                                                                                                    |
| Protective Sheet                | For GT12    | GT11-70PSCB<br>GT11-65PSCB                                                                                                    |
| Protective Sheet                | For GT11    | GT11-50PSCB<br>GT11-50PSGB<br>GT11-50PSCW<br>GT11-50PSGW<br>GT11H-50PSC                                                                                                    |

| Abbreviations and generic terms    | Description                                                                                                    |
|------------------------------------|----------------------------------------------------------------------------------------------------|
| Protective Sheet                   | For GT10  GT10-50PSCB  GT10-50PSCW  GT10-50PSGW  GT10-40PSCB  GT10-40PSCB  GT10-40PSCW  GT10-40PSCW  GT10-30PSCW  GT10-30PSCB  GT10-30PSCB  GT10-30PSCW  GT10-30PSCW  GT10-20PSCB  GT10-20PSCB  GT10-20PSCW  GT10-20PSGW |
| Protective cover for oil           | GT05-90PCO<br>GT05-80PCO<br>GT05-70PCO<br>GT05-60PCO<br>GT05-50PCO<br>GT16-50PCO<br>GT10-40PCO<br>GT10-30PCO<br>GT10-20PCO                                                                                               |
| USB environmental protection cover | GT16-UCOV<br>GT16-50UCOV<br>GT15-UCOV<br>GT14-50UCOV<br>GT11-50UCOV                                                                                                    |
| Stand                              | GT15-90STAND<br>GT15-80STAND<br>GT15-70STAND<br>A9GT-50STAND<br>GT05-50STAND                                                                                                    |
| Attachment                         | GT15-70ATT-98 GT15-70ATT-87 GT15-60ATT-97 GT15-60ATT-96 GT15-60ATT-87 GT15-60ATT-77 GT15-50ATT-79 GT15-50ATT-95W GT15-50ATT-85                                                                                           |
| Backlight                          | GT16-90XLTT GT16-80SLTT GT16-70SLTT GT16-70VLTT GT16-70VLTTA GT16-70VLTN GT16-60SLTT GT16-60VLTT GT16-60VLTN GT15-90XLTT GT15-70SLTT GT15-70SLTT GT15-70VLTN GT15-70VLTN GT15-60VLTN                                     |
| Multi-color display board          | GT15-XHNB<br>GT15-VHNB                                                                                                    |
| Connector conversion box           | GT16H-CNB-42S<br>GT11H-CNB-37S                                                                                                    |
| Emergency stop sw guard cover      | GT11H-50ESCOV<br>GT16H-60ESCOV                                                                                                    |
| Memory loader                      | GT10-LDR                                                                                                    |
| Memory board                       | GT10-50FMB                                                                                                    |

| Abbreviations and generic terms  | Description                          |
|----------------------------------|--------------------------------------|
| Panel-mounted USB port extension | GT14-C10EXUSB-4S<br>GT10-C10EXUSB-5S |

### Software

### **■**Software related to GOT

| Abbreviations and generic terms                   | Description                                                                                       |
|---------------------------------------------------|---------------------------------------------------------------------------------------------------|
| GT Works3                                         | SW1DND-GTWK3-J, SW1DND-GTWK3-E, SW1DND-GTWK3-C                                                    |
| GT Designer3 Version1                             | Screen design software GT Designer3 for GOT2000 and GOT1000 series                                |
| GT Designer3                                      | Screen design software for GOT2000 series included in GT Works3                                   |
| GT Designer3(GOT2000)                             |                                                                                                   |
| GT Designer3(GOT1000)                             | Screen design software for GOT1000 series included in GT Works3                                   |
| Speech synthesis license                          | GT Works Text to Speech License (SW1DND-GTVO-M)                                                   |
| Add-on license                                    | GT Works3 add-on license for GOT2000 enhanced drive control (servo) project data (SW1DND-GTSV-MZ) |
| GENESIS64 Advanced                                | GENESIS64 server application (GEN64-APP)                                                          |
| GENESIS64 Basic SCADA                             | GENESIS64 server application (GEN64-BASIC)                                                        |
| GENESIS64                                         | Generic term of GENESIS64 Advanced and GENESIS64 Basic SCADA                                      |
| GOT Mobile function license for GT<br>SoftGOT2000 | License required to use the GOT Mobile function with GT SoftGOT2000 (SGT2K-WEBSKEY-□)             |
| GT Simulator3                                     | Screen simulator GT Simulator3 for GOT2000, GOT1000, and GOT900 series                            |
| GT SoftGOT2000                                    | GOT2000 compatible HMI software GT SoftGOT2000                                                    |
| GT OPC UA Client                                  | MELSOFT GT OPC UA Client (SW1DNN-GTOUC-MD)                                                        |
| GT Converter2                                     | Data conversion software GT Converter2 for GOT1000 and GOT900 series                              |
| GT Designer2 Classic                              | Screen design software GT Designer2 Classic for GOT900 series                                     |
| GT Designer2                                      | Screen design software GT Designer2 for GOT1000 and GOT900 series                                 |
| DU/WIN                                            | Screen design software FX-PCS-DU/WIN for GOT-F900 series                                          |

### **■**Software related to iQ Works

| Abbreviations and generic terms | Description                                                                                                    |
|---------------------------------|----------------------------------------------------------------------------------------------------|
| iQ Works                        | iQ Platform compatible engineering environment MELSOFT iQ Works                                                                                                   |
| MELSOFT Navigator               | Integrated development environment software included in SW   DND-IQWK(iQ Platform compatible engineering environment MELSOFT iQ Works)  (  represents a version.) |
| MELSOFT iQ AppPortal            | SW□DND-IQAPL-M type integrated application anagement software ( □ represents a version.)                                                                          |

### **■**Other software

| Abbreviations and generic terms |               | Description                                                                                                    |
|---------------------------------|---------------|----------------------------------------------------------------------------------------------------|
| GX Works3                       |               | SW □ DND-GXW3-E (-EA, -EAZ) type programmable controller engineering software (□ represents a version.)                                 |
| GX Works2                       |               | SW   DNC-GXW2-E (-EA, -EAZ) type programmable controller engineering software ( represents a version.)                                  |
| Controller simulator            | GX Simulator3 | Simulation function of GX Works3                                                                                                    |
|                                 | GX Simulator2 | Simulation function of GX Works2                                                                                                    |
|                                 | GX Simulator  | SW□D5C-LLT-E (-EV) type ladder logic test tool function software package (SW5D5C-LLT (-V) or later versions) ( □ represents a version.) |
| GX Developer                    |               | SW□D5C-GPPW-E (-EV)/SW□D5F-GPPW (-V) type software package ( □ represents a version.)                                                   |
| GX LogViewer                    |               | SW□DNN-VIEWER-E type software package ( □ represents a version.)                                                                        |
| MI Configurator                 |               | Configuration and monitor tool for Mitsubishi Electric industrial computers (SWDDNNMICONF-M) (   represents a version.)                 |
| PX Developer                    |               | SW□D5C-FBDQ-E type FBD software package for process control (□ represents a version.)                                                   |
| MT Works2                       |               | Motion controller engineering environment MELSOFT MT Works2(SW□DNDMTW2-E) (□ represents a version.)                                     |

| Abbreviations and generic terms       | Description                                                                                                    |
|---------------------------------------|----------------------------------------------------------------------------------------------------|
| MT Developer                          | SW□RNC-GSV type integrated start-up support software for motion controller Q series ( □ represents a version.)        |
| CW Configurator                       | Setting/monitoring tools for the C Controller module and MELSECWinCPU(SWDDND-RCCPU-E) ( prepresents a version.)       |
| MR Configurator2                      | SW□DNC-MRC2-E type servo configuration software ( □ represents a version.)                                            |
| MR Configurator                       | MRZJW□-SETUP type servo configuration software ( □ represents a version.)                                             |
| FR Configurator2                      | Inverter setup software (SW   DND-FRC2-E)  (   represents a version.)                                                 |
| FR Configurator                       | Inverter setup software (FR-SW□-SETUP-WE) ( □ represents a version.)                                                  |
| NC Configurator2                      | CNC parameter setting support tool (FCSB1221)                                                                         |
| NC Configurator                       | CNC parameter setting support tool                                                                                    |
| FX Configurator-FP                    | Parameter setting, monitoring, and testing software packages for FX3U-20SSCH (SW□D5CFXSSCE) (□ represents a version.) |
| FX Configurator-EN-L                  | FX3U-ENET-L type Ethernet module setting software (SW1D5-FXENETL-E)                                                   |
| FX Configurator-EN                    | FX3U-ENET type Ethernet module setting software (SW1D5C-FXENET-E)                                                     |
| RT ToolBox2                           | Robot program creation software (3D-11C-WINE)                                                                         |
| RT ToolBox3                           | Robot program creation software (3F-14C-WINE)                                                                         |
| MX Component                          | MX Component Version□(SW□D5C-ACT-E, SW□D5C-ACT-EA) (□ represents a version.)                                          |
| MX Sheet                              | MX Sheet Version□(SW□D5C-SHEET-E, SW□D5C-SHEET-EA) (□ represents a version.)                                          |
| CPU Module Logging Configuration Tool | CPU module logging configuration tool (SW1DNN-LLUTL-E)                                                                |

### License key

### ■For GT SoftGOT2000

| Abbreviations and generic terms | Description   |
|---------------------------------|---------------|
| License key                     | GT27-SGTKEY-U |

### ■For GT SoftGOT1000

| Abbreviations and generic terms | Description                    |
|---------------------------------|--------------------------------|
| License key                     | GT15-SGTKEY-U<br>GT15-SGTKEY-P |

| Abbreviations and generic terms                | Description                                                                                               |
|------------------------------------------------|----------------------------------------------------------------------------------------------------|
| IAI                                            | IAI Corporation                                                                                           |
| AZBIL                                          | Azbil Corporation                                                                                         |
| OMRON                                          | OMRON Corporation                                                                                         |
| KEYENCE                                        | KEYENCE CORPORATION                                                                                       |
| KOYO EI                                        | KOYO ELECTRONICS INDUSTRIES CO., LTD.                                                                     |
| JTEKT                                          | JTEKT CORPORATION                                                                                         |
| SHARP                                          | Sharp Corporation                                                                                         |
| SHINKO                                         | Shinko Technos Co., Ltd.                                                                                  |
| CHINO                                          | CHINO CORPORATION                                                                                         |
| TOSHIBA                                        | TOSHIBA CORPORATION                                                                                       |
| SHIBAURA MACHINE                               | SHIBAURA MACHINE CO., LTD.                                                                                |
| PANASONIC                                      | Panasonic Corporation                                                                                     |
| PANASONIC IDS                                  | Panasonic Industrial Devices SUNX Co., Ltd.                                                               |
| HITACHI IES                                    | Hitachi Industrial Equipment Systems Co., Ltd.                                                            |
| HITACHI                                        | Hitachi, Ltd.                                                                                             |
| HIRATA                                         | Hirata Corporation.                                                                                       |
| FUJI                                           | FUJI ELECTRIC CO., LTD.                                                                                   |
| MURATEC                                        | Muratec products manufactured by Murata Machinery, Ltd.                                                   |
| YASUKAWA                                       | YASKAWA Electric Corporation                                                                              |
| YOKOGAWA                                       | Yokogawa Electric Corporation                                                                             |
| RKC                                            | RKC INSTRUMENT INC.                                                                                       |
| ALLEN-BRADLEY                                  | Allen-Bradley products manufactured by Rockwell Automation, Inc.                                          |
| CLPA                                           | CC-Link Partner Association                                                                               |
| GE                                             | GE Intelligent Platforms, Inc.                                                                            |
| HMS                                            | HMS Industrial Networks                                                                                   |
| LS IS                                          | LS Industrial Systems Co., Ltd.                                                                           |
| MITSUBISHI INDIA                               | Mitsubishi Electric India Pvt. Ltd.                                                                       |
| ODVA                                           | Open DeviceNet Vendor Association, Inc.                                                                   |
| SCHNEIDER                                      | Schneider Electric SA                                                                                     |
| SICK                                           | SICK AG                                                                                                   |
| SIEMENS                                        | Siemens AG                                                                                                |
| SCHNEIDER EJH                                  | Schneider Electric Japan Holdings Ltd.                                                                    |
| PLC                                            | Programmable controller manufactured by its respective company                                            |
| Control equipment                              | Control equipment manufactured by its respective company                                                  |
| Temperature controller                         | Temperature controller manufactured by its respective company                                             |
| Indicating controller                          | Indicating controller manufactured by its respective company                                              |
| Controller                                     | Controller manufactured by its respective company                                                         |
| Industrial switch (for CC-Link IE TSN Class B) | CC-Link IE TSN Class B (Synchronized Realtime Communication) hub certified by CC-Link Partner Association |
| Industrial switch (for CC-Link IE TSN Class A) | CC-Link IE TSN Class A (Realtime Communication) hub certified by CC-Link Partner Association              |

## 1 OVERVIEW

This manual explains the specifications and operation methods of GT Converter2.

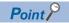

· Installation method of GT Converter2

For the installation method of GT Converter2, refer to the following manuals.

GT Works3 Installation Procedure Manual

### 1.1 Features

GT Converter2 converts projects created with existing screen editor software into Designer3 or GTD2 Classic-compatible projects.

### Supporting SCHNEIDER EJH's screen editor software data

Page 23 Compatible File Formats

Projects created with SCHNEIDER EJH's GP-PRO/PBII series screen editor software can be converted into GT Designer3 or GT Designer2 Classic-compatible projects (GOT2000 format, GOT1000 format, or GOT-A900 format).

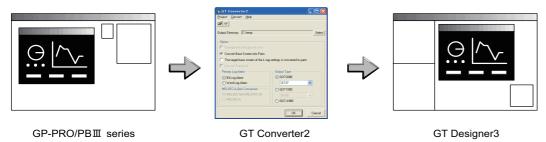

The GOT2000, GOT1000, or GOT-A900 series can be selected as a GOT type.

When the GOT2000 series is selected, a GOT type is GT27.

When the GOT1000 series is selected, a GOT type can be selected from GT16 or GT15.

### Supporting GOT800 series screen editor software data

Page 23 Compatible File Formats

Projects created with the GOT800 series screen editor software SW3NIW-A8GOTP can be converted into GT Designer3 or GT Designer2 Classic-compatible projects (GOT2000 format, GOT1000 format, or GOT-A900 format).

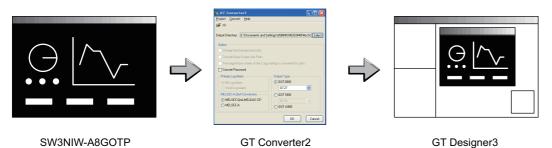

The GOT2000, GOT1000, or GOT-A900 series can be selected as a GOT type.

When the GOT2000 series is selected, a GOT type is GT27.

When the GOT1000 series is selected, a GOT type can be selected from GT16 or GT15.

### **Outputting conversion logs**

Page 34 Checking Conversion Result

The conversion logs (conversion results) can be displayed on the screen and saved as a text file.

If a conversion failure occurs, the cause of the failure can be checked on the conversion logs.

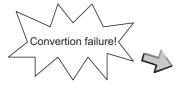

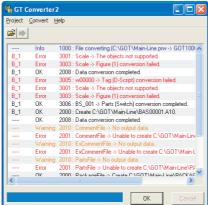

## 2 OPERATING ENVIRONMENT

| Item                       | Description                                                                                                    |
|----------------------------|----------------------------------------------------------------------------------------------------|
| Personal computer          | PC/AT compatible personal computer that Windows® runs on                                                                                                    |
| OS (English version)*1*2*6 | Microsoft Windows 11 Education (64 bit)*3*4*5 Microsoft Windows 11 Enterprise (64 bit)*3*4*5 Microsoft Windows 11 Pro (64 bit)*3*4*5 Microsoft Windows 11 Home (64 bit)*3*4*5 Microsoft Windows 10 Enterprise (32 bit, 64 bit)*3*4*5 Microsoft Windows 10 Pro (32 bit, 64 bit)*3*4*5 Microsoft Windows 10 Home (32 bit, 64 bit)*3*4*5 |
| CPU                        | Windows 11: 64 bit-compatible processor with dual-core or more or System on a Chip (SoC)     Windows 10: 1 GHz or more recommended                                                                                                    |
| Memory                     | For Windows 11: 4 GB or more recommended  For 64-bit Windows 10: 2 GB or more recommended  For 32-bit Windows 10: 1 GB or more recommended                                                                                                    |
| Display                    | Resolution SVGA(800 × 600 dots) or more                                                                                                    |
| Hard disk space            | For installation: 20MB or more                                                                                                    |
| Display color              | High Color (16 bits) or more                                                                                                    |
| Others                     | The mouse, keyboard, printer, and DVD drive must be compatible with the above OS.                                                                                                    |

- \*1 When installing GT Converter2, the administrator authority is required.
- \*2 The following functions are not supported.
  - $\diamondsuit$ Activating the application with Windows® compatibility mode
  - $\Diamond \mathsf{Fast}$  user switching
  - ♦ Change your desktop themes (fonts)
  - $\Diamond$ Remote desktop
  - $\Diamond$ Setting the size other than [Smaller 100%] for the characters and images on the screen
- \*3 Operation is not supported in an environment with the text cursor indicator turned on.
- \*4 Windows Touch and Touch are not supported.
- \*5 Modern UI style is not supported.
- \*6 A virtual environment such as Hyper-V is not supported.

### **MEMO**

## 3 SPECIFICATIONS

### 3.1 Compatible File Formats

This section explains GT Converter2 compatible file formats before and after conversion.

#### Conversion source file format

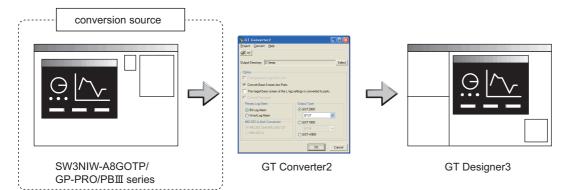

#### ■SCHNEIDER EJH's screen editor software

The following can be specified as conversion source file formats.

| Screen editor software   | File format                      |
|--------------------------|----------------------------------|
| GP-PRO/PBⅢ for Windows95 | ProPB/Win project format (*.prw) |
| GP-PRO/PBⅢ for Windows   |                                  |
| GP-PRO/PBⅢ C-Package01   |                                  |
| GP-PRO/PBⅢ C-Package02   |                                  |
| GP-PRO/PBⅢ C-Package03   |                                  |
| GP-PRO/PBⅢ (DOS Version) | ProPB/DOS project format (*.pro) |

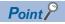

• Precautions for converting projects created with SCHNEIDER EJH's screen editor software If a project created with SCHNEIDER EJH's GP-PRO/PBII series screen editor software is not correctly converted, reopen and save the project with the software, and then convert it. The conversion may be successful.

For details on SCHNEIDER EJH's GP-PRO/PBII series screen editor software, refer to the following. 

SCHNEIDER EJH's GP-PRO/PBII series manual

#### **■**GOT800 Series screen editor software

The following can be specified as a conversion source file format.

| Screen editor software | File format                |
|------------------------|----------------------------|
| SW3NIW-A8GOTP          | GOT800 Format (a8gotp.got) |

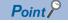

• To Reuse Project Data Created for A64GOT or A77GOT

Using SW3NIW-A8GOTP, convert the project data for A64GOT or A77GOT into GOT800 file format. The project data in GOT800 format can be converted into GT Designer2 project data using GT Converter2. Refer to the following manual for the details.

SW3NIW-A8GOTP Graphic Settings Software Package Operating Manual (Monitor Screen Creation Manual) (IB-66793) (Section 2.5 Using Previously Created GOT Data)

### File format after conversion

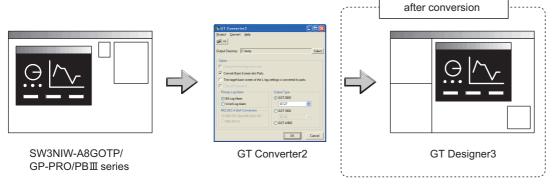

The following can be specified for the file formats after conversion.

| Manufacturer                    | Screen editor software | File format                  |
|---------------------------------|------------------------|------------------------------|
| Mitsubishi Electric Corporation | GT Designer3           | GOT2000 Format (*.GTCNV)     |
|                                 |                        | GOT1000 Format (*.g1)        |
|                                 |                        | GOT-A900 Format (A9GOTP.GOT) |

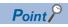

· Data Size of Converted File

When checking the data size of the file after conversion, save the project data on GT Designer3 once, and then re-open the saved project data.

The data size may not be displayed properly if this is not performed.

## 4 GT CONVERTER2 SCREEN LAYOUT

### 4.1 Screen Layout and Basic Operations

### Screen layout

The screen is laid out as shown below.

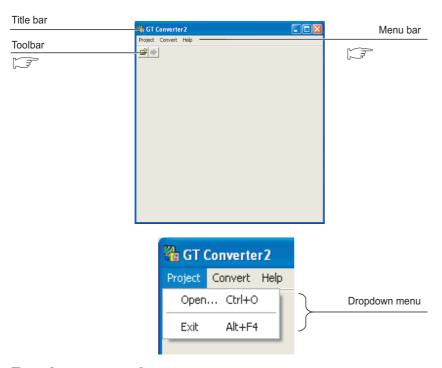

### **Basic operations**

Basic operations are explained here.

#### 1. Check box

To execute an item, click □ to put the ✓ mark.

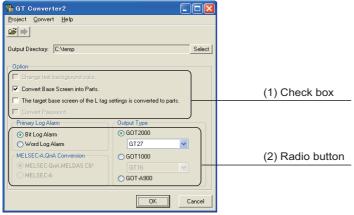

#### 2. Radio button

Click o for the item to be selected.

### 4.2 Menu Bar

The following commands are provided on the menu bar.

### **Project**

The Project menu contains commands to open project data and exit GT Converter2.

Page 29 GT CONVERTER2 OPERATION METHODS

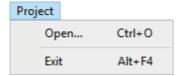

#### Convert

The Convert menu contains a command to display the conversion setting screen.

Page 29 GT CONVERTER2 OPERATION METHODS

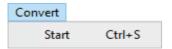

### Help

The Help menu contains commands to view PDF files relevant to GT Converter2 and check the software version.

Page 27 How to use Help

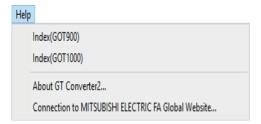

### 4.3 Toolbar

The following toolbar are provided.

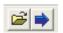

| Name     |       | Content                                                  |
|----------|-------|----------------------------------------------------------|
| <b>=</b> | Open  | Opens a conversion source file.                          |
| -        | Start | Used to make conversion settings and perform conversion. |

### 4.4 How to use Help

Help is used for referring to the GT Designer3-relevant manual (PDF format) and confirming the software version.

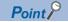

· Before viewing PDF format manual

To view the PDF manual, GT Manual and Adobe® Reader® is required to be installed.

### **Operation method**

1. Click on each menu item under [Help].

| Item                                                  | Description                                                 |
|-------------------------------------------------------|-------------------------------------------------------------|
| [Index (GOT 1000)], [Index (GOT900)]                  | This item is used for viewing a PDF manual.                 |
| [About GT Converter2]                                 | This item is used for confirming the GT Converter2 version. |
| [Connection to MITSUBISHI ELECTRIC FA Global Website] | Connects to the MITSUBISHI ELECTRIC FA Global Website.      |

## PDF manual viewing procedure(When [Index (GOT1000)] / [Index (GOT900)] is selected.)

**1.** After operation in [Help] - [Index(GOT900)]/[Index(GOT1000)], the screen shown below is displayed. Click the manual you want to view.

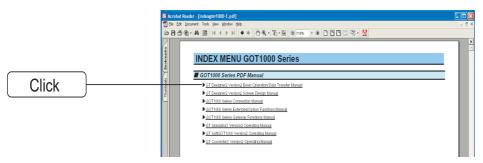

\*The above is user for explanation only and differs from the actual page.

2. The selected manual is displayed.

(For details of the Adobe® Reader® operation method, refer to the help of Adobe® Reader®.)

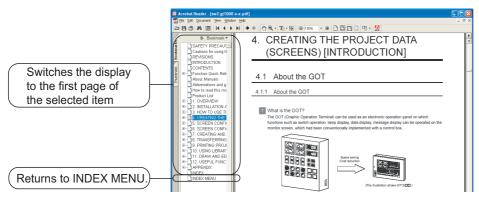

<sup>\*</sup>The above is user for explanation only and differs from the actual page.

### GT converter2 version check procedure (When selecting [About GT Converter2...])

1. After operation in [Help] - [About GT Converter2...], the Version Information screen is displayed.

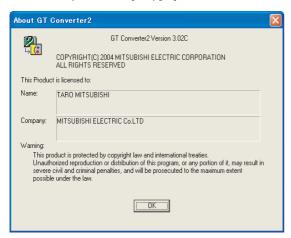

(Example: When the version is 3.02C)

| Item          | Description                                                          |
|---------------|----------------------------------------------------------------------|
| GT Converter2 | The version of the GT Converter2 is displayed.                       |
| Name          | The name entered at GT Converter2 installation is displayed.         |
| Company       | The company name entered at GT Converter2 installation is displayed. |
| [OK]          | Closes the version information screen.                               |

## 5 GT CONVERTER2 OPERATION METHODS

### **5.1** Operating Procedures

The GT Converter2 operating procedures are shown below.

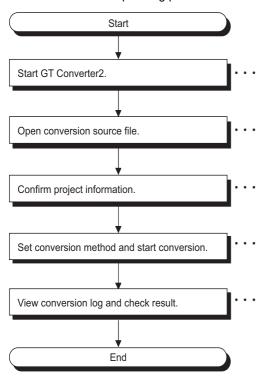

Point P

• To Reuse Project Data Created for A64GOT or A77GOT

Using SW3NIW-A8GOTP, convert the project data for A64GOT or A77GOT into GOT800 file format. The project data in GOT800 format can be converted into GT Designer2 project data using GT Converter2. Refer to the following manual for the details.

SW3NIW-A8GOTP Graphic Settings Software Package Operating Manual (Monitor Screen Creation Manual) (IB-66793) (Section 2.5 Using Previously Created GOT Data)

### **5.2** Opening Conversion Source File

Open a conversion source file.

- 1. Either of the following operations displays a dialog box.
- Click 🗃 (Open).
- Select [Project]  $\rightarrow$  [Open] from the menu.
- 2. Make the following settings and click the [Open] button to open the conversion source file.

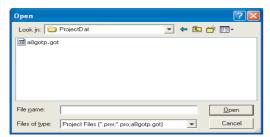

| Item      | Description                                                    |
|-----------|----------------------------------------------------------------|
| Lock in   | Select the location where the conversion source file is saved. |
| File name | Enter the conversion source file name.                         |

**3.** Opening the conversion source file displays the project information screen.

The project information obtained from the conversion source file is displayed on the project information screen. Unknown is shown for items for which project information could not be obtained.

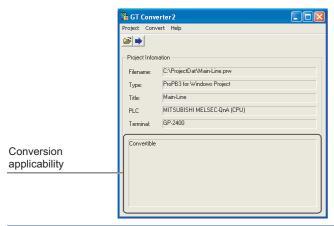

| Item                     | Description                                                                                                    |  |
|--------------------------|----------------------------------------------------------------------------------------------------|--|
| File name                | Displays the project file name.                                                                                                    |  |
| Type                     | Displays the type of the screen editing software used to create the conversion source file.  ProPB3 for Windows Project: Displayed when the conversion source file was created by any of the following software.  \$\rightarrow \text{GP-PRO/PB} \properate{\text{II}}\$ for Windows95  \$\rightarrow \text{GP-PRO/PB} \properate{\text{II}}\$ for Windows  \$\rightarrow \text{GP-PRO/PB} \properate{\text{C-Package01}}\$ C-Package01  \$\rightarrow \text{GP-PRO/PB} \properate{\text{C-Package02}}\$ C-Package03  ProPB3 for DOS Project: Displayed when the conversion source file was created by GP-PRO/PB \pi (DOS version).  A8GOTP Project: Displayed when the conversion source file was created by SW3NIW-A8GOTP. |  |
| Title                    | Displays the comment (GP-PRO/PB Ⅲ series) or project title (SW3NIW-A8GOTP) set for the project.                                                                                                    |  |
| PLC                      | Displays the PLC type set for the project.                                                                                                    |  |
| Terminal                 | Displays the GP type (GP-PRO/PB III series) or GOT type (SW3NIW-A8GOTP) set for the project.                                                                                                    |  |
| Conversion applicability | The conversion source file can be converted when "Convertible" is displayed. Conversion is not allowed when "Unconvertible" *1 is displayed.                                                                                                    |  |

<sup>\*1</sup> Unconvertible is displayed in either of the following cases:

♦ When "Unknown" appears in "Type"

Check if the conversion source file is faulty or not with the screen editor software.

♦ When the PLC type displayed in "PLC" does not support conversion

Page 50 PLC type

### 5.3 Conversion

Select a folder in the output directory, make the conversion method settings, and then start conversion.

- Performing either of the following operations with the conversion source file open displays the conversion settings screen.
- Page 30 Opening Conversion Source File
- Click | (Start Conversion)
- Select [Convert]  $\rightarrow$  [Start] from the menu.
- 2. On the conversion settings screen, select the folder in the output directory and set the conversion methods. Click the [OK] button to start the conversion. The conversion logs showing the conversion results are displayed.
- Page 34 Checking Conversion Result

Clicking the [Cancel] button during conversion will stop the conversion.

- · Output Directory Setting
- Page 32 Output directory setting
- · Conversion Method
- Page 32 Conversion option settings

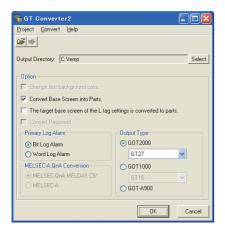

### Converted File Types

The file type of the converted files varies depending on the conversion format settings

Page 32 Conversion option settings

| Conversion format | File name                                                                                                    |
|-------------------|----------------------------------------------------------------------------------------------------|
| GOT2000           | The following 2 types of files are output after conversion.  ◇" <filename>.GTCNV"  ◇"Script\Sc<sequence number="">.txt" (Output into "Script" folder)  The name of the source project file is entered in <filename>.  Example:"AssemblyLine.prw" (Conversion) → "AssemblyLine.g1"  A number greater than 1 is placed in <sequence number="">.</sequence></filename></sequence></filename>                               |
| GOT1000           | The following 3 types of files are output after conversion.  ◇ " <filename>.g1"  ◇ "<filename>.g1d"  ◇ "Script\Sc<sequence number="">.txt" (Output into "Script" folder)  The name of the source project file is entered in <filename>.  Example:"AssemblyLine.prw" (Conversion) → "AssemblyLine.g1"  A number greater than 1 is placed in <sequence number="">.</sequence></filename></sequence></filename></filename> |

| Conversion format | File name                                                                      |
|-------------------|--------------------------------------------------------------------------------|
| GOT-A900          | After conversion, the following 8 types of files are output.                   |
|                   | ♦"A9GOTP.GOT"                                                                  |
|                   |                                                                                |
|                   | ♦"BAS00001.A9" to "BAS08999.A9"                                                |
|                   | ◇"WIN00001.A9" to "WIN08999.A9"                                                |
|                   | ⟨"COMMEN00.A9"                                                                 |
|                   | ♦"PACKAGE.A9"                                                                  |
|                   |                                                                                |
|                   | ⟨"Script\Sc <sequence number="">.txt" (Output into "Script" folder)</sequence> |
|                   | A number greater than 1 is placed in <sequence number="">.</sequence>          |
|                   | Example: "AssemblyLine.prw" (Conversion) → "A9GOTP.GOT"                        |

### **Handling of Converted Files**

The above set of files is all required when opening a converted file with GT Designer 2.

When handling the files (copy/move/delete), perform the operation on all of these files together.

### **Output directory setting**

Make the output directory setting on the conversion settings screen.

After conversion, the converted file and the conversion log are saved in the targeted output file.

 Clicking on the [Select] button provided for "Output Directory:" on the conversion settings screen displays the Browse for Folder screen.

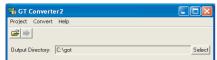

2. Select a folder on the Browse for Folder screen and click the [OK] button.

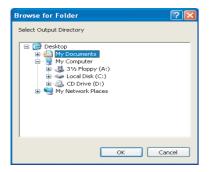

### **Conversion option settings**

Set conversion methods on the conversion settings screen.

**1.** Make the following settings.

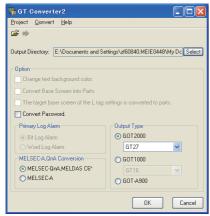

(When converting the project data for GOT800 series.)

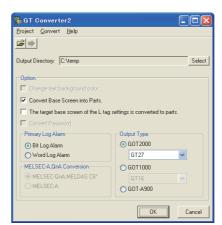

(When converting the project data for GP-PRO/PB III series.)

### o: Applicable, x: Not applicable

| Item                                                                | Description                                                                                                    | Source file f | ormat         |        |
|---------------------------------------------------------------------|----------------------------------------------------------------------------------------------------|---------------|---------------|--------|
|                                                                     |                                                                                                    | ProPB/Win     | ProPB/<br>DOS | GOT800 |
| Change text background color                                        | When checked, the rectangle filled with a background color is placed behind the character string.  Applicable only when "GOT-A900" format is selected for "Output Type".  When you mark this checkbox, this square shape is inserted underneath.  For GOT1000 series, a background color can be converted regardless of this setting item. | 0             | 0             | x      |
| Convert Base Screen into<br>Parts.                                  | When checked, the base screen in the conversion source file is converted into a base screen and parts.  In this case, only the graphic data placed on the base screen of the conversion source file are converted into parts.  When not checked, it is converted into the base screen only.                                                | 0             | ×             | x      |
| The target base screen of the L tag settings is converted to parts. | When converting the L tag into parts display, set the part type. When checked, it is set to parts. When not checked, it is set to the base screen. This option setting is available when "Convert Base Screen into Parts." shown above is check-marked.                                                                                    | 0             | ×             | ×      |
| Convert the password.                                               | When checked, the password for conversion source file is converted into the password for [Data Transmission/Utility].                                                                                                    | ×             | ×             | 0      |
| Primary Log Alarm                                                   | Select the log alarm to be converted.  Log alarm that is not selected is not converted.                                                                                                    | 0             | 0             | ×      |
| MELSEC-A, QnA Conversion                                            | When MELSEC-A, MELSEC-QnA, or MELSEC-Q is set for the conversion source project, this item can be selected.  The conversion source file is converted into the selected PLC type.                                                                                                    | ×             | ×             | 0      |
| Output type                                                         | When converting it into a GOT2000-format file (*.GTCNV), select GOT2000 type.  When converting it into "GOT1000 Binary Files (*.G1)", select GOT1000 type.  When GOT1000 type is selected, GT16 or GT15 is selectable.  When converting it into "GT Designer Files (A9GOTP.GOT)", select GOT-A900 type.                                    | 0             | 0             | 0      |

### **5.4** Checking Conversion Result

Referring to the conversion logs, check the conversion results.

Page 36 Conversion log list

The conversion logs are displayed on the screen at the time of conversion and saved in a text file.

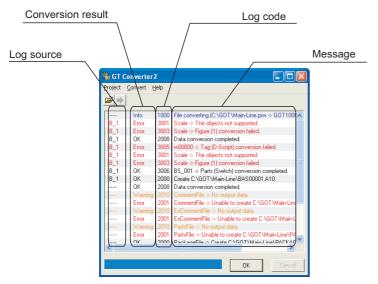

| Item              | Description                                                                                                    |  |
|-------------------|----------------------------------------------------------------------------------------------------|--|
| Log source        | Displays the conversion source.  Page 34 Log source list                                                                                                    |  |
| Conversion result | OK: Indicates conversion has been done properly.  Warning: Indicates there is a warning.  Error: Indicate failure in conversion.  Info: Indicates information other than the above.                                     |  |
| Log code          | Displays the log code.                                                                                                    |  |
| Message           | Displays the conversion source objects and messages.  Page 35 Conversion source object list  Page 36 Conversion log list  Conversion source objects are displayed only when a diagram, tag, or part has been converted. |  |
| [OK] button       | Returns it to the project data screen.  Fage 30 Opening Conversion Source File                                                                                                    |  |
| [Cancel] button   | Stops current conversion.                                                                                                    |  |

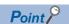

• The Conversion Log Text File

Do not open the conversion log text file during conversion.

If it is open, logs cannot be saved in the text file.

• The folder in which conversion logs are saved and the file name

The conversion logs are saved into the same file specified in the output directory.

Page 32 Output directory setting

The conversion logs file name is almost the same as the conversion source file name except that the extension is changed to ".txt".

 $\textbf{Example: "AssemblyLine.prw" -- (Conversion)} \rightarrow \textbf{"AssemblyLine.txt"}$ 

### Log source list

The log source list is shown below.

| Display              | Conversion source |
|----------------------|-------------------|
| B_ <number></number> | Base Screen       |
| U_ <number></number> | Window Screen     |
| K_ <number></number> | Keyboard Screen   |

| Display              | Conversion source |
|----------------------|-------------------|
| T_ <number></number> | Line Graph Screen |
| I_ <number></number> | Image Screen      |
| X_ <number></number> | Text Screen       |
| O_ <number></number> | Sound             |
| A_ <number></number> | Alarm Summary     |
| Q_ <number></number> | Log Alarm         |
| W_ <number></number> | Text Table        |
| F_ <number></number> | Filing Data       |
|                      | Others            |

# Conversion source object list

The conversion source object list is shown below.

| Display                                                                                      | Conversion source                                                                                                  |
|----------------------------------------------------------------------------------------------|----------------------------------------------------------------------------------------------------|
| Line, poly-line, rectangle, circle, oval, pie, fill, polygon, tick mark, string, dot, bitmap | Graphic types are displayed when figures have been converted.                                                      |
| Other than the above                                                                         | Tag IDs or part IDs which are the same as those displayed on the GP-PRO/PB Ⅲ series' editing screen are displayed. |

# **Conversion log list**

The following table lists conversion logs and corresponding corrective actions.

| Log<br>code | Message                                                | Conversi<br>on result | Corrective action                                                                                                    |  |
|-------------|--------------------------------------------------------|-----------------------|----------------------------------------------------------------------------------------------------|--|
| 1000        | File converting.                                       | Info                  |                                                                                                    |  |
| 1001        | Conversion completed.                                  | Info                  |                                                                                                    |  |
| 1002        | Conversion Interrupted.                                | Error                 | Do not press the [Cancel] button during conversion.                                                                                                    |  |
| 1003        | Conversion failed.                                     | Error                 | Correct the error occurred before this error.                                                                                                    |  |
| 1004        | Error( <exception code="">).</exception>               | Error                 | After the conversion, modify the error screen with GT Designer 2.                                                                                                    |  |
| 1005        | G1 file created.                                       | ОК                    |                                                                                                    |  |
| 1006        | G1 file creation error.                                | Error                 | Perform the following before conversion.  Exit the other running applications.  Check if you are logged in as the user with operating system administrator privileges.  Change the output target.  Restart Microsoft® Windows®.                         |  |
| 1007        | File reading error.                                    | Error                 | Perform the following before conversion.  Exit the other running applications.  Check if you are logged in as the user with operating system administrator privileges.  Change the output target.  Restart Microsoft® Windows®.                         |  |
| 1008        | Failed to create temporary directory.                  | Error                 | Perform the following before conversion.  Restart GT Converter2.  Exit the other running applications.  Check if you are logged in as the user with operating system administrator privileges.  Change the output target.  Restart Microsoft® Windows®. |  |
| 1009        | GTCNV file created.                                    | ОК                    |                                                                                                    |  |
| 1010        | GTCNV file creation error.                             | Error                 | Perform the following before conversion.  Exit the other running applications.  Check if you are logged in as the user with operating system administrator privileges.  Change the output target.  Restart Microsoft® Windows®.                         |  |
| 2000        | Create " <path>".</path>                               | ОК                    |                                                                                                    |  |
| 2001        | Unable to create " <path>".</path>                     | Error                 | Correct the error occurred before this error.                                                                                                    |  |
| 2002        | Device conversion error.                               | Warning               | After the conversion, set the device of the error object again with GT Designer3.                                                                                                    |  |
| 2003        | LS Area conversion error.                              | Warning               | After the conversion, set the device of the error object again with GT Designer3.                                                                                                    |  |
| 2004        | Maximum data number exceeded.                          | Error                 | Correct the error data with the screen editor software before conversion.                                                                                                    |  |
| 2005        | Data code error.                                       | Error                 | Manually perform conversion with GT Designer3 after the conversion.                                                                                                    |  |
| 2006        | Log Alarms cannot be converted due to option settings. | Warning               | Manually set the unconverted log alarm with GT Designer3 after the conversion.                                                                                                    |  |
| 2007        | Maximum character string exceeded.                     | Warning               | Modify the characters using screen editor software before conversion so that the number of characters will be the maximum or less.                                                                                                    |  |
| 2008        | Data conversion completed.                             | ОК                    |                                                                                                    |  |
| 2009        | Data conversion failed.                                | Error                 | Correct the error occurred before this error.                                                                                                    |  |
| 2010        | No output data.                                        | Warning               | No corrective actions are required.                                                                                                    |  |
| 3000        | Display data too large.                                | Error                 | Before conversion, set the object in a proper position using screen editor software.                                                                                                    |  |
| 3001        | The objects not supported.                             | Error                 | After the conversion, create a substitute for the error object with GT Designer3.  Manually create a substitute object.                                                                                                    |  |
| 3002        | Figure (Figure no.) conversion completed.              | ОК                    |                                                                                                    |  |
|             |                                                        | _                     | Correct the error occurred before this error.                                                                                                    |  |
| 3003        | Figure (Figure no.) conversion failed.                 | Error                 | Correct the error occurred before this error.                                                                                                    |  |

| Log<br>code | Message                                                                            | Conversi<br>on result | Corrective action                                                                                                    |  |
|-------------|------------------------------------------------------------------------------------|-----------------------|----------------------------------------------------------------------------------------------------|--|
| 3005        | Tag (Tag name) conversion failed.                                                  | Error                 | Correct the error occurred before this error.                                                                            |  |
| 3006        | Parts (Parts name) conversion completed.                                           | ОК                    |                                                                                                    |  |
| 3007        | Parts (Parts name) conversion failed.                                              | Error                 | Correct the error occurred before this error.                                                                            |  |
| 4000        | Data call from CF card not supported.                                              | Error                 | Before conversion, change the object setting to other than "CF card" using screen editor software.                       |  |
| 4001        | Unable to convert indirect devices.                                                | Error                 | Before conversion, change the warning settings of the object to "direct specification" using the screen editor software. |  |
| 4002        | Indirect color specification is not supported.                                     | Warning               | Before conversion, change the color settings of the object to "direct specification" using the screen editor software.   |  |
| 4003        | Signed MSB not supported.                                                          | Error                 | Before conversion, change the input code of the object to other than MSB code using the screen editor software.          |  |
| 4004        | Unable to convert color blocks.                                                    | Error                 | Before conversion, cancel the color block setting of the object using the screen editor software.                        |  |
| 4005        | Unable to convert slanted tags.                                                    | Error                 | Before conversion, set the tag angle to 0 degrees using the screen editor software.                                      |  |
| 4006        | Data compressed.                                                                   | Error                 | Before conversion, decompress the data using the screen editor software.                                                 |  |
| 4007        | Maximum points limit exceeded.                                                     | Warning               | Before conversion, reduce the number of figures' points to 1,000 or less using the screen editor software.               |  |
| 4008        | Data error.                                                                        | Error                 | After the conversion, create a substitute for the error object with GT Designer3.                                        |  |
| 4009        | Conversion of text screen number failed.                                           | Warning               | Change the total number of lines on the text screen to 12,000 or less.                                                   |  |
| 4010        | Maximum line spacing limit exceeded.                                               | Warning               | After the conversion, change the position of the character string with GT Designer3.                                     |  |
| 4011        | Unable to convert arrow attributes.                                                | Warning               | After the conversion, draw an arrow using lines with GT Designer3.                                                       |  |
| 4012        | Unable to convert BMP image in parts.                                              | Error                 | After the conversion, register the BMP image as a part with GT Designer3.                                                |  |
| 5000        | Syntax error.                                                                      | Error                 | Before conversion, correct the script syntax error with the screen editor software.                                      |  |
| 5001        | Unable to convert script trigger.                                                  | Error                 | After the conversion, manually set the trigger with GT Designer3.                                                        |  |
| 5002        | Unable to convert script.                                                          | Error                 | Before conversion, remove the command that is not supported by GT Converter2 using the screen editor software.           |  |
| 5003        | Unsupported special relay is converted to GD device.                               | Warning               | After the conversion, set the GD device to an appropriate device with GT Designer3.                                      |  |
| -           | (Conversion time <# of seconds> sec.)                                              | Info                  |                                                                                                    |  |
| -           | > Initialized a result display file                                                | Info                  |                                                                                                    |  |
|             | > 2 or more alarm history sprites cannot be placed on the same screen              | Info                  | After the conversion, correct the error in the data shown in the message with GT Designer3.                              |  |
| -           | XXX An error occurred while reading a PRO file XXX                                 | Info                  | Perform the following before conversion.                                                                                 |  |
| -           | XXX Running out of free space on the disk XXX                                      | Info                  | <ul><li>♦Exit the other running applications.</li><li>♦Restart Microsoft® Windows®.</li></ul>                            |  |
|             | XXX An error occurred while generating a package information file XXX              | Info                  | , , , , , , , , , , , , , , , , , , ,                                                                                    |  |
| -           | XXX An error occurred while creating a project index XXX                           | Info                  |                                                                                                    |  |
| -           | XXX An error occurred while creating a screen index XXX                            | Info                  |                                                                                                    |  |
| -           | XXX Unable to write data to a result display file XXX                              | Info                  |                                                                                                    |  |
| -           | XXX Initialization processing failed XXX                                           | Info                  |                                                                                                    |  |
|             | XXX An error occurred while generating an all screen common file XXX               | Info                  |                                                                                                    |  |
|             | XXX An error occurred while converting screens irrelevant to drawing XXX           | Info                  |                                                                                                    |  |
| -           | XXX Unable to open a conversion termination file XXX                               | Info                  |                                                                                                    |  |
|             | XXX Unable to write the flag to a conversion termination file XXX                  | Info                  |                                                                                                    |  |
| -           | XXX Failed to write data to a conversion termination file XXX                      | Info                  |                                                                                                    |  |
|             | > Activating functional part AActivating functional part A (funcA_main.exe 5.60.00 | Info                  |                                                                                                    |  |
|             | === Sprite data will be converted                                                  | Info                  |                                                                                                    |  |

| Log<br>code | Message                                                                                        | Conversi<br>on result | Corrective action                                                                                              |
|-------------|------------------------------------------------------------------------------------------------|-----------------------|----------------------------------------------------------------------------------------------------|
| -           | === Sprite figure data will be converted                                                       | Info                  |                                                                                                    |
|             | === Screen index will be created                                                               | Info                  |                                                                                                    |
|             | === Figure data will be converted                                                              | Info                  |                                                                                                    |
|             | ### Project/index creation phase                                                               | Info                  |                                                                                                    |
|             | ### Package information file creation phase                                                    | Info                  |                                                                                                    |
|             | ### All screen common setting file creation phase                                              | Info                  |                                                                                                    |
|             | ### Drawing-unrelated screen conversion phase                                                  | Info                  |                                                                                                    |
| -           | ### Drawing-unrelated screen conversion phase                                                  | Info                  |                                                                                                    |
| _           | ### Temporary file merging phase                                                               | Info                  |                                                                                                    |
| -           | ### PRO file reading phase                                                                     | Info                  |                                                                                                    |
| -           | ### Initialization processing                                                                  | Info                  |                                                                                                    |
|             | B Screen No. <screen no.=""> Conversion initiation</screen>                                    | Info                  |                                                                                                    |
|             | B Screen No. Screen No.> Conversion termination                                                | Info                  |                                                                                                    |
|             |                                                                                                | Info                  |                                                                                                    |
|             | Tag: Convert A-tag into Alarm List/User Alarm                                                  |                       |                                                                                                    |
| -           | Tag: Convert K tog into Numerical Input                                                        | Info                  |                                                                                                    |
| -           | Tag: Convert N tag into Numerical Input                                                        | Info                  |                                                                                                    |
| -           | Tag: Convert N-tag into Numerical Display                                                      | Info                  |                                                                                                    |
| -           | Tag: Convert Q-tag into Alarm History                                                          | Info                  | <del></del>                                                                                                    |
| -           | Tag: Convert a-tag into Alarm List/User Alarm                                                  | Info                  | <del></del>                                                                                                    |
| -           | Failed to convert devices                                                                      | Info                  | After the conversion, correct the error in the data shown in the message with GT Designer3.                    |
| -           | Failed to open the file.                                                                       | Info                  | Perform the following before conversion.                                                                       |
| -           | Failed to get the file size.                                                                   | Info                  | ♦ Exit the other running applications. ♦ Restart Microsoft® Windows®.                                          |
| -           | Unable to secure the memory                                                                    | Info                  | V Notal Microsofie Williamse.                                                                                  |
| -           | Set Overlay Screen <layer name=""> Layer <hierarchy no.=""> th</hierarchy></layer>             | Info                  |                                                                                                    |
| -           | Current time (hh/mm/ss) <time></time>                                                          | Info                  |                                                                                                    |
| -           | Object: Transform Circle                                                                       | Info                  |                                                                                                    |
| -           | Object: Transform Square/Rectangle                                                             | Info                  |                                                                                                    |
| -           | Object: Transform Pie (change into Line and Arc)                                               | Info                  |                                                                                                    |
| -           | Object: Transform Oval                                                                         | Info                  |                                                                                                    |
| -           | Object: Transform Line                                                                         | Info                  |                                                                                                    |
| -           | Object: Filled objects are not targeted for conversion                                         | Info                  |                                                                                                    |
| -           | Object: Transform Filled Polygon (convert into Polygon)                                        | Info                  |                                                                                                    |
| -           | Object: Transform Text                                                                         | Info                  |                                                                                                    |
| -           | Object: Transform Scale (convert into multiple lines)                                          | Info                  |                                                                                                    |
| -           | All or part of a figure is set outside of the screen                                           | Info                  | Perform the following before conversion.                                                                       |
| -           | Success                                                                                        | Info                  |                                                                                                    |
| -           | Date (mm/dd/yy) <date></date>                                                                  | Info                  |                                                                                                    |
| -           | Part: Transform Lamp                                                                           | Info                  |                                                                                                    |
| -           | Part: Transform Numeric Display                                                                | Info                  |                                                                                                    |
| -           | Part: Transform Date                                                                           | Info                  |                                                                                                    |
| -           | Converted file size = <size> byte</size>                                                       | Info                  |                                                                                                    |
| -           | The tag is not targeted for conversion ( <coordinate>,<coordinate>)</coordinate></coordinate>  | Info                  |                                                                                                    |
| -           | The part is not targeted for conversion ( <coordinate>,<coordinate>)</coordinate></coordinate> | Info                  |                                                                                                    |
| -           | === Alarm history data will be registered                                                      | Info                  |                                                                                                    |
| -           | === Alarm Display (User) data will be registered                                               | Info                  |                                                                                                    |
| -           | === Sprite information with memory save will be registered                                     | Info                  |                                                                                                    |
| -           | <file name=""> Unable to open the file</file>                                                  | Info                  | Perform the following before conversion.  >Exit the other running applications.  >Restart Microsoft® Windows®. |

| Log  | Message                                                                                                    | Conversi  | Corrective action                                                                                                 |
|------|----------------------------------------------------------------------------------------------------|-----------|----------------------------------------------------------------------------------------------------|
| code |                                                                                                    | on result |                                                                                                    |
| -    | (Conversion time <# of seconds> sec.)                                                                                        | Info      |                                                                                                    |
| -    | *** Conversion of SW1 version is not supported                                                                               | Info      | Before conversion, convert the project data to the GOT800 format with SW3NIW-A8GOTP.                              |
| -    | *** Getting file information                                                                                                 | Info      |                                                                                                    |
| -    | > Converting into M0 device                                                                                                  | Info      |                                                                                                    |
| -    | > Exceeded the maximum number of characters (12) used for a file name                                                        | Info      | After the conversion, correct the error in the data shown in the message with GT Designer3.                       |
| -    | > Detected Z device set for bit specification of word.                                                                       | Info      |                                                                                                    |
| -    | > Exceeded the maximum number of characters (32) used for a screen title                                                     | Info      | After the conversion, correct the error in the data shown in the message with GT Designer3.                       |
| -    | > Initialized a result display file                                                                                          | Info      |                                                                                                    |
| -    | A8GOTP.got Conversion initiation                                                                                             | Info      |                                                                                                    |
| -    | A8GOTP.got Conversion termination                                                                                            | Info      |                                                                                                    |
| -    | Conversion of A8GOTP.got is not performed                                                                                    | Info      | After the conversion, correct the error in the data shown in the message with GT Designer3.                       |
| -    | Comment.a8 Conversion initiation                                                                                             | Info      |                                                                                                    |
| -    | Comment.a8 Conversion termination                                                                                            | Info      |                                                                                                    |
| -    | Hqfont.a8 Conversion initiation                                                                                              | Info      |                                                                                                    |
| -    | Hqfont.a8 Conversion termination                                                                                             | Info      |                                                                                                    |
| -    | Conversion of Hqfont.a8 is not performed                                                                                     | Info      | After the conversion, correct the error in the data shown in the                                                  |
| -    | Conversion of PACKAGE.A8 is not performed                                                                                    | Info      | message with GT Designer3.                                                                                        |
| -    | Package.a8 Conversion initiation                                                                                             | Info      |                                                                                                    |
| -    | Package.a8 Conversion termination                                                                                            | Info      |                                                                                                    |
| -    | Conversion of Parts.a8 is not performed                                                                                      | Info      | After the conversion, correct the error in the data shown in the message with GT Designer3.                       |
| -    | Parts.a8 Conversion initiation                                                                                               | Info      |                                                                                                    |
| -    | Parts.a8 Conversion termination                                                                                              | Info      |                                                                                                    |
| -    | <file name="">.GTCNV Conversion initiation</file>                                                                            | Info      |                                                                                                    |
| -    | <file name="">.GTCNV Conversion termination</file>                                                                           | Info      |                                                                                                    |
| -    | Conversion of <file name="">.GTCNV is not performed</file>                                                                   | Info      | After the conversion, correct the error in the data shown in the message with GT Designer3.                       |
| -    | Warning!! Excess of device types                                                                                             | Info      | After the conversion, correct the error in the data shown in the                                                  |
| -    | Warning!! Appropriate color data cannot be found                                                                             | Info      | message with GT Designer3.                                                                                        |
| -    | XXX <file name=""> Unable to open the file XXX</file>                                                                        | Info      | Perform the following before conversion.                                                                          |
| -    | XXX Failed to write data to PACKAGE.A9 file XXX                                                                              | Info      | <ul><li>◇Exit the other running applications.</li><li>◇Restart Microsoft® Windows®.</li></ul>                     |
| -    | XXX PLC Type is different XXX                                                                                                | Info      | Before conversion, change the PLC type to one that is supported by GT Converter2 with the screen editor software. |
| -    | XXX Conversion of this sprite is not performed XXX                                                                           | Info      | After the conversion, correct the error in the data shown in the message with GT Designer3.                       |
| -    | XXX Running out of free space on the disk XXX                                                                                | Info      | Perform the following before conversion.  Sexit the other running applications.  Restart Microsoft® Windows®.     |
| -    | XXX Reaffirm Device No. XXX                                                                                                  | Info      | After the conversion, correct the error in the data shown in the message with GT Designer3.                       |
| -    | XXX Failed to write into the buffer XXX                                                                                      | Info      | Perform the following before conversion.                                                                          |
| -    | XXX Unable to open the file XXX                                                                                              | Info      | Special Microsoft® Windows®                                                                                       |
| -    | XXX Failed to open the file XXX                                                                                              | Info      | ♦ ⇔Restart Microsoft® Windows®.                                                                                   |
| -    | XXX Failed to create a project index XXX                                                                                     | Info      | †                                                                                                    |
| -    | XXX Insufficient memory XXX                                                                                                  | Info      | †                                                                                                    |
| -    | XXX Failed to secure the work area XXX                                                                                       | Info      | Perform the following before conversion.                                                                          |
| -    | XXX Unable to write data to a result display file XXX                                                                        | Info      | ♦ Exit the other running applications.                                                                            |
| -    | XXX Failed to get row information XXX                                                                                        | Info      | ♦ ♦ Restart Microsoft® Windows®.                                                                                  |
| -    | XXX Failure XXX                                                                                                    | Info      | After the conversion, correct the error in the data shown in the                                                  |
| -    | XXX Failure XXX ( <coordinate>,<coordinate> - <coordinate>,<coordinate>)</coordinate></coordinate></coordinate></coordinate> | Info      | message with GT Designer3.                                                                                        |

|             | Message                                                                                   | Conversi on result | Corrective action                                                                                              |
|-------------|-------------------------------------------------------------------------------------------|--------------------|----------------------------------------------------------------------------------------------------|
| -           | XXX Initialization processing failed XXX                                                  | Info               | Perform the following before conversion.  ◇Exit the other running applications.  ◇Restart Microsoft® Windows®. |
| -           | XXX Detected an improperly set device XXX                                                 | Info               | After the conversion, correct the error in the data shown in the message with GT Designer3.                    |
| -           | XXX Unable to open a conversion termination file XXX                                      | Info               | Perform the following before conversion.                                                                       |
| -           | XXX Unable to write the flag to a conversion termination file XXX                         | Info               | ♦ Exit the other running applications. ♦ Restart Microsoft® Windows®.                                          |
| -           | XXX Failed to write data to a conversion termination file XXX                             | Info               |                                                                                                    |
| -           | XXX Unable to write into a save destination XXX                                           | Info               |                                                                                                    |
| -           | XXX Failed to get column information XXX                                                  | Info               |                                                                                                    |
| -           | XXX Failed to secure continuous device index table XXX                                    | Info               |                                                                                                    |
| -           | XXX Failed to convert file format XXX                                                     | Info               |                                                                                                    |
| -           | xxx Failed to convert GOT Type xxx                                                        | Info               | After the conversion, correct the error in the data shown in the                                               |
| -           | xxx Failed to write data to Hqfont.a9 file xxx                                            | Info               | message with GT Designer3.                                                                                     |
| -           | xxx Failed to convert PLC Type xxx                                                        | Info               |                                                                                                    |
| -           | xxx Failed to merge TMP files xxx                                                         | Info               | Perform the following before conversion.  ◇Exit the other running applications.  ◇Restart Microsoft® Windows®. |
| -           | xxx Failed to convert other items xxx                                                     | Info               | After the conversion, correct the error in the data shown in the                                               |
| -           | xxx Failed to register alarm history data xxx                                             | Info               | message with GT Designer3.                                                                                     |
| -           | xxx Failed to register Alarm Display (User) data xxx                                      | Info               |                                                                                                    |
| -           | xxx Failed to convert system information xxx                                              | Info               |                                                                                                    |
| -           | xxx Failed to convert sprite figure data xxx                                              | Info               |                                                                                                    |
| -           | xxx Failed to convert device data xxx                                                     | Info               |                                                                                                    |
| -           | xxx Failed to convert device setting array xxx                                            | Info               |                                                                                                    |
| -           | xxx Failed to convert hard copy setting xxx                                               | Info               |                                                                                                    |
| -           | xxx Failed to convert bar code xxx                                                        | Info               |                                                                                                    |
| -           | xxx Password conversion failed xxx                                                        | Info               |                                                                                                    |
| -           | xxx Failed to convert package information xxx                                             | Info               |                                                                                                    |
| -           | xxx Failed to merge files xxx                                                             | Info               |                                                                                                    |
| -           | xxx Failed to convert headers xxx                                                         | Info               |                                                                                                    |
| -           | xxx Failed to register sprite information with memory save xxx                            | Info               | After the conversion, correct the error in the data shown in the                                               |
| _           | xxx Failed to register monitor setting data xxx                                           | Info               | message with GT Designer3.                                                                                     |
| -           | xxx Failed to convert report common setting data xxx                                      | Info               |                                                                                                    |
| -           | xxx Failed to convert logging data xxx                                                    | Info               |                                                                                                    |
| -           | xxx Failed to convert print data xxx                                                      | Info               | 1                                                                                                    |
| -           | xxx Failed to convert print format xxx                                                    | Info               |                                                                                                    |
| -           | xxx Failed to convert screen/station No. switching xxx                                    | Info               | 1                                                                                                    |
| -           | xxx Failed to convert screen common setting xxx                                           | Info               |                                                                                                    |
| -           | xxx Failed to convert Detail Comment xxx                                                  | Info               | 1                                                                                                    |
| -           | xxx Failed to convert status observation xxx                                              | Info               |                                                                                                    |
| -           | xxx Failed to convert figure/script data xxx                                              | Info               | †                                                                                                    |
| -           | xxx Failed to convert headers of all screen common setting file xxx                       | Info               |                                                                                                    |
| -           | xxx Failed to convert operation panel xxx                                                 | Info               | †                                                                                                    |
| -           | xxx Failed to convert parts data xxx                                                      | Info               |                                                                                                    |
| -           | > Activating functional part B                                                            | Info               |                                                                                                    |
|             | > All conversion processing is completed                                                  | Info               |                                                                                                    |
| -           | <u> </u>                                                                                  |                    |                                                                                                    |
| -           | === GOT Type will be converted                                                            | Info               | <del></del>                                                                                                    |
| -<br>-<br>- |                                                                                           | Info               |                                                                                                    |
| -<br>-<br>- | === GOT Type will be converted === PLC Type will be converted === TMP fill will be merged |                    |                                                                                                    |

| Log<br>code | Message                                                           | Conversi<br>on result | Corrective action                                                                                                    |
|-------------|-------------------------------------------------------------------|-----------------------|----------------------------------------------------------------------------------------------------|
| -           | === System information will be converted                          |                       |                                                                                                    |
| _           | === Sprite figure data will be converted                          | Info                  |                                                                                                    |
|             | === Device data will be converted                                 | Info                  |                                                                                                    |
|             | === Device setting array will be converted                        | Info                  |                                                                                                    |
|             | === Hard copy setting will be converted                           | Info                  |                                                                                                    |
|             | === Bar code will be converted                                    | Info                  |                                                                                                    |
|             | === Password will be converted                                    | Info                  |                                                                                                    |
|             | === Package information will be converted                         | Info                  |                                                                                                    |
| -           | === Header will be converted                                      | Info                  |                                                                                                    |
|             | === Monitor setting data will be registered                       | Info                  |                                                                                                    |
|             | === Report common setting data will be converted                  | Info                  |                                                                                                    |
|             | <u> </u>                                                          | Info                  |                                                                                                    |
|             | === Logging data will be converted                                |                       |                                                                                                    |
|             | === Print data will be converted                                  | Info                  | <del></del>                                                                                                    |
|             | === Print format will be converted (dummy)                        | Info                  | <del></del>                                                                                                    |
|             | === Screen/Station No. Switching will be converted                | Info                  |                                                                                                    |
|             | === Screen common items will be converted                         | Info                  |                                                                                                    |
|             | === Detailed comment will be converted                            | Info                  |                                                                                                    |
| -           | === Status observation will be converted                          | Info                  |                                                                                                    |
| -           | === Figure/sprite data will be converted                          | Info                  |                                                                                                    |
| -           | === Header of an all screen common setting file will be converted | Info                  |                                                                                                    |
| -           | === Operation panel will be converted                             | Info                  |                                                                                                    |
| -           | === Parts data will be converted                                  | Info                  |                                                                                                    |
| -           | !!! No password conversion due to the conversion options          | Info                  | For converting the password, check [Convert Password.] in the conversion option setting.  Page 32 Handling of Converted Files |
| -           | ### Project index table creation                                  | Info                  |                                                                                                    |
| -           | ### Package information file conversion                           | Info                  |                                                                                                    |
| -           | ### Base/window file conversion                                   | Info                  |                                                                                                    |
| -           | ### Report setting file conversion                                | Info                  |                                                                                                    |
| -           | ### All screen common setting file conversion                     | Info                  |                                                                                                    |
| -           | ### Comment file conversion                                       | Info                  |                                                                                                    |
| -           | ### HQ text file conversion                                       | Info                  |                                                                                                    |
| -           | ### Part file conversion                                          | Info                  |                                                                                                    |
| -           | ### Initialization processing                                     | Info                  |                                                                                                    |
| -           | ### File format conversion                                        | Info                  |                                                                                                    |
| -           | There is no data in the offset TMP file                           | Info                  | Perform the following before conversion.  >Exit the other running applications.  Restart Microsoft® Windows®.                 |
| -           | The size is changed back to the default.                          | Info                  |                                                                                                    |
| -           | Sprite code error                                                 | Info                  | Before conversion, remove the commands that are not supported by GT Converter2 with the screen editor software.               |
| -           | File of default setting will be created.                          | Info                  |                                                                                                    |
| -           | Failed to secure the buffer                                       | Info                  | Perform the following before conversion.                                                                                      |
| -           | Failed to write to the buffer                                     | Info                  | ♦Exit the other running applications.                                                                                         |
| _           | Unable to open the file                                           | Info                  | ♦ Restart Microsoft® Windows®.                                                                                                |
| _           | Failed to open the file.                                          | Info                  |                                                                                                    |
| _           | Failed to write the file.                                         | Info                  |                                                                                                    |
| _           | Failed to write data to the file                                  | Info                  |                                                                                                    |
|             | Failed to open the file                                           | Info                  |                                                                                                    |
| -           | The file size is 0                                                | Info                  |                                                                                                    |
|             | Unable to get the file size                                       | Info                  |                                                                                                    |
|             | 5.102.5 to got the the old                                        | 0                     |                                                                                                    |

| Log<br>code | Message                                                                                                    | Conversi<br>on result | Corrective action                                                                                              |
|-------------|----------------------------------------------------------------------------------------------------|-----------------------|----------------------------------------------------------------------------------------------------|
| -           | Failed to get the file size                                                                                                    | Info                  | Perform the following before conversion.                                                                       |
| -           | Short of memory.                                                                                                    | Info                  | ♦ Exit the other running applications.                                                                         |
| -           | Insufficient memory                                                                                                    | Info                  | ♦ Restart Microsoft® Windows®.                                                                                 |
| -           | Changed report format into logging page break.                                                                                             | Info                  |                                                                                                    |
| -           | Converted a basic object into a Library item Coordinates ( <coordinate>,<coordinate>, <coordinate>)</coordinate></coordinate></coordinate> | Info                  |                                                                                                    |
| -           | Current time (hh/mm/ss) <time></time>                                                                                                    | Info                  |                                                                                                    |
| -           | Object: Convert Grouped Information                                                                                                    | Info                  |                                                                                                    |
| -           | Object: Transform Bitmap                                                                                                    | Info                  |                                                                                                    |
| -           | Object: Transform Circle/Oval                                                                                                    | Info                  |                                                                                                    |
| -           | Object: Transform Arc/Elliptic Arc                                                                                                    | Info                  |                                                                                                    |
| -           | Object: Transform Pie                                                                                                    | Info                  |                                                                                                    |
| -           | Object: Transform Polygon                                                                                                    | Info                  |                                                                                                    |
| -           | Object: Transform Rectangle                                                                                                    | Info                  |                                                                                                    |
| -           | Object: Transform Line                                                                                                    | Info                  |                                                                                                    |
| -           | Object: Transform Fill                                                                                                    | Info                  |                                                                                                    |
| -           | Object: Transform Text                                                                                                    | Info                  |                                                                                                    |
| -           | Object: Transform Continuous Straight Line                                                                                                 | Info                  |                                                                                                    |
| -           | Figure code error                                                                                                    | Info                  | Before conversion, remove the figures that are not supported by GT Converter2 with the screen editor software. |
| -           | Success                                                                                                    | Info                  |                                                                                                    |
| -           | Date (mm/dd/yy) <date></date>                                                                                                    | Info                  |                                                                                                    |
| -           | Character string is not set                                                                                                    | Info                  | After the conversion, correct the error in the data shown in the message with GT Designer3.                    |
| -           | Converted file size = <size> byte</size>                                                                                                   | Info                  |                                                                                                    |
| -           | Original file size = <size> byte</size>                                                                                                    | Info                  |                                                                                                    |
| -           | Sprite: Convert Ascii Input                                                                                                    | Info                  |                                                                                                    |
| -           | Sprite: Convert Ascii Display                                                                                                    | Info                  |                                                                                                    |
| -           | Sprite: Convert Alarm History                                                                                                    | Info                  |                                                                                                    |
| -           | Sprite: Convert Comment Display                                                                                                    | Info                  |                                                                                                    |
| -           | Sprite: Convert System Alarm                                                                                                    | Info                  |                                                                                                    |
| -           | Sprite: Convert touch key settings                                                                                                    | Info                  |                                                                                                    |
| -           | Sprite: Convert Data List                                                                                                    | Info                  |                                                                                                    |
| -           | Sprite: Convert Trend Graph                                                                                                    | Info                  |                                                                                                    |
| -           | Sprite: Convert Panelmeter                                                                                                    | Info                  |                                                                                                    |
| -           | Sprite: Convert User Alarm List                                                                                                    | Info                  |                                                                                                    |
| -           | Sprite: Convert Lamp                                                                                                    | Info                  |                                                                                                    |
| -           | Sprite: Convert Level                                                                                                    | Info                  |                                                                                                    |
| -           | Sprite: Convert Time Display                                                                                                    | Info                  |                                                                                                    |
| -           | Sprite: Convert Numeric Input                                                                                                    | Info                  |                                                                                                    |
| -           | Sprite: Convert Numeric Display                                                                                                    | Info                  |                                                                                                    |
| -           | Sprite: Convert Line Graph                                                                                                    | Info                  |                                                                                                    |
| -           | Sprite: Convert Part Movement                                                                                                    | Info                  |                                                                                                    |
| _           | Sprite: Convert Part Display                                                                                                    | Info                  |                                                                                                    |
| _           | Sprite: Convert Bar Graph                                                                                                    | Info                  |                                                                                                    |
|             | <u>'</u>                                                                                                    | 1                     | <u> </u>                                                                                                    |

# **5.5** Exiting GT Converter2

Exit GT Converter2.

- **1.** Either of the following operations exits GT Converter2.
- Select the [Project]  $\rightarrow$  [Exit] from the menu.
- Click on the title bar.

# **APPENDICES**

# **Appendix 1** Conversion Specifications for GOT800 Series

This section explains the conversion specifications of project data for the GOT800 series.

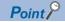

· Precautions for data conversion

GT Converter2 will not be liable for the damage caused by data conversion, from the existing data to GOT2000 series, GOT1000 series, or GOT-A900 series.

Before downloading converted project data to the GOT, be sure to check GT Designer3 setup and make corrections if necessary.

Note that any function that is not supported by the conversion destination GOT will not be converted.

· Converting a file with a name in other than English (Japanese, Chinese or other language)

The file cannot be converted when the file name is in other than English.

Change the file name to English before conversion.

· Converting a file including character strings in other than English (Japanese, Chinese or other language)

The character strings cannot be converted correctly when the conversion source file includes character strings in other than English.

Change the character strings to English with the drawing software before conversion.

Even the items described convertible in this Appendix may not be convertible depending on project setup.

If conversion failed in some items, descriptions of the error items are given in conversion log.

Page 34 Checking Conversion Result

# **Graphics Conversion specification**

All graphics convertible.

# Conversion specifications for sprites

#### Restrictions

The following describes the restrictions related to the conversion of sprites.

#### ■Figures that cannot be changed as attributes for display

When converting the lamp display project data or the touch switch project data, the following basic figures are converted as the library project data.

- LAMP 9
- LAMP 10
- LAMP 11
- LAMP 12
- LAMP 22
- · SWITCH 34 ON
- SWITCH 34 OFF
- SWITCH 45 ON
- SWITCH 45 OFF

The project data for figures that are converted as the library data cannot change the attributes for display of GT Designer3 ([Frame], [Lamp], [Switch], [Background], and [Pattern]).

To change attributes for display, change [Figure] for the display style to the basic figures.

## **■**Conversion specifications

The following indicates the conversion specifications of sprites.

| Item                      | Conversion applicability | Remarks                                                                               |
|---------------------------|--------------------------|---------------------------------------------------------------------------------------|
| Numeric Value Display     | 0                        |                                                                                       |
| ASCII Display             | 0                        |                                                                                       |
| Clock Display             | 0                        |                                                                                       |
| Comment Display           | 0                        |                                                                                       |
| System Alarm List Display | 0                        |                                                                                       |
| User Alarm List Display   | 0                        |                                                                                       |
| Parts Display             | 0                        | When setting [XOR] for [Display mode], the settings after conversion are shown below. |
| Parts Movement            | 0                        |                                                                                       |
| Lamp Display              | 0                        |                                                                                       |
| Panel Meter Display       | 0                        |                                                                                       |
| Level Display             | 0                        |                                                                                       |
| Trend Graph Display       | 0                        |                                                                                       |
| Line Graph Display        | 0                        |                                                                                       |
| Bar Graph Display         | 0                        |                                                                                       |
| Touch Key                 | 0                        |                                                                                       |
| Numerical Input           | 0                        |                                                                                       |
| ASCII Input               | 0                        |                                                                                       |
| Window display position   | 0                        |                                                                                       |
| Data List Display         | 0                        |                                                                                       |
| Alarm History Display     | 0                        |                                                                                       |

# **Appendix 2** Conversion Specifications for GP-PRO/PB III Series

This section explains conversion specifications of the GP-PRO/PB Ⅲ series.

(The conversion specifications in this appendix indicate only those of the main items.)

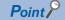

Precautions for data conversion

GT Converter2 will not be liable for the damage caused by data conversion, from the existing data to GOT2000 series, GOT1000 series, or GOT-A900 series.

Before downloading converted project data to the GOT, be sure to check GT Designer3 setup and make corrections if necessary.

Note that any function that is not supported by the conversion destination GOT will not be converted.

Converting a file with a name in other than English (Japanese, Chinese or other language)

The file cannot be converted when the file name is in other than English.

Change the file name to English before conversion.

• Converting a file including character strings in other than English (Japanese, Chinese or other language) The character strings cannot be converted correctly when the conversion source file includes character strings in other than English.

Change the character strings to English with the drawing software before conversion.

The same conversion specifications of GT Converter2 are applied to all versions of the GP-PRO/PB III series.

Therefore, all the GP-PRO/PB III series versions can be used.

Even the items described convertible in this Appendix may not be convertible depending on project setup.

If conversion failed in some items, descriptions of the error items are given in conversion log.

Page 34 Checking Conversion Result

# Conversion specifications of project data

#### Restrictions of project data

The following describes the restrictions related to project data conversion.

- · The setting items related to a memory card are inconvertible.
- When the device has been assigned to the control address of a text table, the device in GOT2000 format or GOT1000 format is converted into a Language Switch device.

The device in GOT-A900 format is inconvertible.

- When "The target base screen of the L tag settings is converted to parts" is selected on Option, the graphic data on the base screen read by the L-tag is converted into parts.
- Page 32 Conversion option settings
- Mark screens are inconvertible.

Since parts of GT Designer3 function as same as Mark screen, recreate the Mark screens with GT Designer3 parts after conversion.

- After conversion, parts and figures completely lying off the top or left edge of the display area are displayed as shown
- ♦ A part or figure lying off the top edge of the display area is displayed where its Y coordinate is changed to 0.
- $\Diamond$ A part or figure lying off the left edge of the display area is displayed where its X coordinate is changed to 0.

Before conversion, check if the parts and figures are outside the display area.

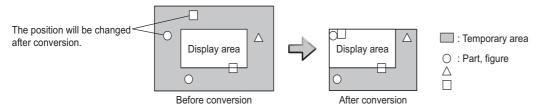

## Conversion specifications of GP system setting

#### **■**Restrictions

The initial screen number of the initial screen settings is not convertible.

#### ■How to convert screen setup and screen number

To convert screen numbers on GOT, set a script or a ladder program to open the screen having the same number as the initial screen number at a GOT startup.

· Setting example of opening the initial screen (screen No. 2) at a GOT startup using a script

GT Designer3 setting

♦Base screen switch device

**GD100** 

Script setting example

| Item           | Description                                                                               |
|----------------|-------------------------------------------------------------------------------------------|
| Data range     | Unsigned BIN16                                                                            |
| Trigger type   | Rise                                                                                      |
| Trigger device | GS0.b4                                                                                    |
| Script         | [w:GD100] = 2; //Writes screen No. 2 of initial screen //to base screen switching device. |

• Program example for opening the initial screen (screen No. 2) at a GOT startup using a ladder program

GT Designer3 setting

♦ Base screen switching device♦ System signal 2-1D300

Program example

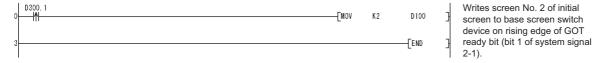

#### Conversion specifications of alarm data

#### **■**Restrictions

The following describes the restrictions related to alarm data conversion.

- In the Bit Log Alarm setting and Word Log Alarm setting, only the log alarm selected for conversion is converted.
- Page 32 Conversion option settings
- The background color of a text is not converted.

After conversion, the text appears without background color.

• Comment numbers are not shifted up at the time of conversion.

The positions having no numbers before conversion have no numbers after conversion.

#### **■**Conversion specifications of alarm data

The following indicates the conversion specifications of alarm data.

| Alarm data item        | Conversion applicability | Conversion destination*1                                                                                       | Remarks                                                                                                    |
|------------------------|--------------------------|----------------------------------------------------------------------------------------------------|----------------------------------------------------------------------------------------------------|
| Alarm Message          | 0                        | ◇GOT2000 Comment Group, Alarm Popup Display ◇GOT1000 Basic Comment, Comment Group/Advanced Alarm Popup Display | Refer to the following for the conversion destination comment No.  Fig. Page 48 Basic comment and comment group conversion |
| Alarm Summary setting  | 0                        | ◇GOT2000<br>Comment Group, Alarm Popup Display<br>◇GOT1000<br>Basic Comment, Comment Group                     |                                                                                                    |
| Bit Log Alarm setting  | 0                        | ◇GOT2000 Comment Group, User Alarm Observation ◇GOT1000 Basic Comment/Common Settings (Alarm History)          |                                                                                                    |
| Word Log Alarm setting | 0                        | Basic Comment/Common Settings (Alarm History)                                                                  |                                                                                                    |

\*1 Advanced Alarm Popup Display and Comment Group are convertible for GOT1000 series only.

#### Conversion specifications of filing setting

#### ■Restrictions

Setting items related to a memory card are inconvertible.

#### Conversion specifications of text tables

#### **■**Restrictions

The following describes the restrictions related to text table conversion.

- When text tables are converted into GOT2000 format or GOT1000 format, the text tables No. 1 to 10 will be converted into basic comment and comment group, and text tables No. 11 and later will not be converted.
- When using Language Switch, convert a text table into GOT2000 format or GOT1000 format, and change the object whose text will be displayed on GT Designer3 into an object compatible with Language Switch, for example, Comment Display, Advanced User Alarm, Advanced System Alarm.

Language Switch cannot be executed without correcting the objects.

When a text table is converted into GOT-A900 format, Language Switch will be disabled.

Refer to the above (b) for detail.

- When text tables are converted into GOT-A900 format, only the text table No. 1 is converted into the basic comment, and the text tables No. 2 and later will not converted.
- Up to 512 characters of each text string in a text table will be converted and the 513th characters and later will be deleted.
- · The background color of a text will not be converted.

After conversion, the text appears without background color.

Comment numbers will not shifted up at the time of conversion.

The positions having no numbers before conversion turns to as they are after conversion.

#### **■**Conversion specifications of text tables

The following indicates the conversion specifications of text tables.

o: Convertible, x: Inconvertible

| Text table item    | Conversion applicability | Conversion destination          | Remarks                                                                                                    |
|--------------------|--------------------------|---------------------------------|----------------------------------------------------------------------------------------------------|
| Text table setting | 0                        | Basic Comment and Comment Group | Refer to the following for the conversion destination comment No.  Page 48 Basic comment and comment group conversion |

#### Conversion specifications of screen types

#### **■**Restrictions

The following describes the restrictions related to screen type conversion.

• Up to 12767 lines of strings on text screens are converted in order of screen numbers.

The 12768th lines and later will not be converted.

• The background color of a text on a text screen is inconvertible.

After conversion, the text appears without background color.

- · On a text screen, one line is converted as one comment.
- · Comment numbers on a text screen will not be shifted up at the time of conversion.
- · Text screens with multi-language setting are not converted.

After conversion, set them as basic comments or comment groups on the GT Designer3.

#### **■**Conversion specifications of screen types

The following indicates the conversion specifications of screen types.

o: Convertible, x: Inconvertible

| Screen information item | Conversion applicability | Conversion destination | Remarks                                                                                                    |
|-------------------------|--------------------------|------------------------|----------------------------------------------------------------------------------------------------|
| Base screen             | 0                        | Base screen and parts  | The conversion destination changes, depending on the setting on the Conversion setting screen.  Fage 32 Conversion option settings Base screen No.: 1 to 8999  Parts No.: 1 to 8999 |
| Mark screen             | ×                        |                        | Mark screens are inconvertible. Since parts of GT Designer3 function as same as Mark screen, recreate the Mark screens with GT Designer3 parts after conversion.                    |
| Trend Graph screen      | 0                        | Window screen          | Window screen No.: 20001 to 28999                                                                                                    |
| Keyboard screen         | 0                        | Window screen          | Window screen No.: 10001 to 18999                                                                                                    |
| Text screen             | 0                        | Basic comment          | Refer to the following for the conversion destination comment No.  Page 48 Basic comment and comment group conversion                                                               |
| Image Library screen    | 0                        | Parts                  | Parts No.: 10001 to 18999                                                                                                    |
| Video screen            | ×                        |                        |                                                                                                    |
| Window screen           | 0                        | Window screen          | Window screen No.: 1 to 8999                                                                                                    |

#### **■**Basic comment and comment group conversion

The following shows the structure of alarm data, basic comment and comment group after converting from text table and text screen.

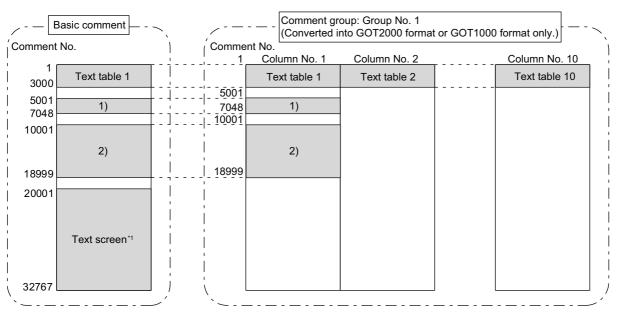

- 1) Bit/Word Log Alarm setting
- 2) Alarm Message Display/Alarm Summary setting
- \*1 The comment numbers of text screen will be shifted up at the time of conversion.

Refer to the following for the restrictions.

Text table

☐ Page 47 Conversion specifications of text tables

Bit/Word Log Alarm setting

Page 46 Conversion specifications of alarm data

Alarm Message Display/Alarm Summary setting

Page 46 Conversion specifications of alarm data

Text screen

Page 47 Conversion specifications of screen types

# **GP** type

The following indicates the conversion specifications of the GP types.

| Conversion source GP type |                                | Conversion d | estination GOT | type   |                 |
|---------------------------|--------------------------------|--------------|----------------|--------|-----------------|
| Series name               | Model name                     | GOT2000      | GOT1000 f      | ormat  | GOT-A900 format |
|                           |                                | format       | GT16           | GT15   |                 |
| GP2000                    | GP2500                         | GT27-V       | GT16-V         | GT15-V | A97□GOT         |
|                           | GP2600                         | GT27-S       | GT16-S         | GT15-S | A985GOT         |
|                           | GP2400                         | GT27-V       | GT16-V         | GT15-V | A97□GOT         |
|                           | GP2300                         |              |                | GT15-Q | A95□GOT         |
|                           | GP2300L                        | 1            |                |        | A95□GOT         |
|                           | GP2500L                        | 1            |                | GT15-V | A97□GOT         |
|                           | GP2500S                        |              |                |        | A97□GOT         |
|                           | GP2501                         | 1            |                |        | A97□GOT         |
|                           | GP2401                         | GT27-S       |                |        | A97□GOT         |
|                           | GP2601                         |              | GT16-S         | GT15-S | A985GOT         |
|                           | GP2301S                        | GT27-V       | GT16-V         | GT15-Q | A95□GOT         |
|                           | GP2301L                        | †            |                |        | A95□GOT         |
|                           | GP2501S                        | †            |                | GT15-V | A97□GOT         |
|                           | GP2301HS                       | †            |                | GT15-Q | A95□GOT         |
|                           | GP2301HL                       | +            |                |        | A95□GOT         |
|                           | GP2401HT                       | +            |                | GT15-V | A97□GOT         |
| GP77R                     | GP577R                         | GT27-V       | GT16-V         | GT15-V | A97□GOT         |
| GP47                      | GP477R*1                       | - 0127-4     | 0110-V         | 0110   | A960GOT         |
|                           | GP377R                         | -            |                | GT15-Q | A95□GOT         |
| GP70                      | GP570                          | GT27-V       | GT16-V         |        | A97□GOT         |
| 01 70                     | GP470 <sup>*1</sup>            |              | 01101          |        | A960GOT         |
|                           | GP270S                         |              |                |        | A95□GOT         |
|                           | GP370S                         |              | GT             | G115-Q | A95□GOT         |
|                           |                                | -            |                | GT15-V |                 |
|                           | GP870VM                        | -            |                |        | A97□GOT         |
|                           | GP571T                         | -            |                | OT45 O | A97□GOT         |
|                           | GPH70S                         | 4            |                | GT15-Q | A95□GOT         |
|                           | GP570L                         | 0707.0       | 0740.0         | GT15-V | A97□GOT         |
|                           | GP675                          | GT27-S       | GT16-S         | GT15-S | A985GOT         |
|                           | GP570VM                        | GT27-V       | GT16-V         | GT15-V | A97□GOT         |
|                           | GPH70L                         | _            |                | GT15-Q | A95□GOT         |
|                           | GP270L                         | 1            |                |        | A95¤GOT         |
|                           | GP370L                         | _            |                |        | A95□GOT         |
|                           | GP37WL                         | _            |                |        | A95□GOT         |
|                           | GP377S                         | 4            |                |        | A95¤GOT         |
|                           | GP377L                         | 1            |                |        | A95¤GOT         |
|                           | GP37W2                         |              |                |        | A95□GOT         |
| GP-Web                    | GP-Web 200 × 150 <sup>*1</sup> | GT27-V       | GT16-V         | GT15-V | A97□GOT         |
|                           | GP-Web 800 × 150 <sup>*1</sup> | 1            |                |        | A97□GOT         |
|                           | GP-Web 200 × 600 <sup>*1</sup> | 1            |                |        | A97□GOT         |
|                           | GP-Web VGA(640 × 480)          |              |                |        | A97□GOT         |
|                           | GP-Web 1024 × 768              | GT27-S       | GT16-X         | GT15-X | GT SoftGOT2     |
|                           | GP-Web 200 × 150 for GLC*1     | GT27-V       | GT16-V         | GT15-V | A97□GOT         |
|                           | GP-Web 800 × 150 for GLC*1     |              |                |        | A97□GOT         |
|                           | GP-Web 200 × 600 for GLC*1     |              |                |        | A97□GOT         |
|                           | GP-Web VGA(640 × 480) for GLC  |              |                |        | A97□GOT         |
|                           | GP-Web 1024 × 768 for GLC      | GT27-S       | GT16-X         | GT15-X | GT SoftGOT2     |

| Conversion source | GP type                | Conversion dest | ination GOT typ | e      |                 |
|-------------------|------------------------|-----------------|-----------------|--------|-----------------|
| Series name       | Model name             | GOT2000         | GOT1000 format  |        | GOT-A900 format |
|                   |                        | format          | GT16            | GT15   |                 |
| GLC               | GLC100S                | GT27-V          | GT16-V          | GT15-Q | A95□GOT         |
|                   | GLC100L                |                 |                 |        | A95□GOT         |
|                   | GLC200E*1              |                 |                 | GT15-V | A960GOT         |
|                   | GLC300T                |                 |                 |        | A97□GOT         |
|                   | GLC110T                |                 |                 | GT15-Q | A95□GOT         |
|                   | GLC2400                |                 |                 | GT15-V | A97□GOT         |
|                   | GLC2600                | GT27-S          | GT16-S          | GT15-S | A985GOT         |
| G                 | GLC2300L               | GT27-V          | GT16-V          | GT15-Q | A95□GOT         |
|                   | GLC2300T               | 1               |                 |        | A95□GOT         |
| Factory Gateway   | Factory Gateway FGW-SE | GT27-V          | GT16-V          | GT15-Q | A95□GOT         |

<sup>\*1</sup> When data is converted into GOT1000 format, a prompt appears to confirm screen size change to the 640 × 480 dots GT16-V/GT15-V.

# **PLC** type

The following indicates the conversion specifications of the PLC types.

When the conversion source PLC type is inconvertible, the project information screen shows that the PLC type is inconvertible, and then the whole project data will not be converted.

Page 30 Opening Conversion Source File

| Conversion source PLC type      |                            | PLC type aft                           | er conversion      |                           |
|---------------------------------|----------------------------|----------------------------------------|--------------------|---------------------------|
| Maker                           | PLC type                   | GOT2000<br>format<br>GOT1000<br>format | GOT-A900<br>format | PLC type                  |
| Mitsubishi Electric Corporation | MELSEC-AnA(LINK)           | 0                                      | 0                  | MELSEC-A                  |
|                                 | MELSEC-A(ETHER)            | 0                                      | 0                  | MELSEC-A                  |
|                                 | MELSEC-A(JPCN1)            | 0                                      | 0                  | MELSEC-A                  |
|                                 | MELSEC-AnA(CPU)            | 0                                      | 0                  | MELSEC-A                  |
|                                 | MELSEC-AnN(LINK)           | 0                                      | 0                  | MELSEC-A                  |
|                                 | MELSEC-AnN(CPU)            | 0                                      | 0                  | MELSEC-A                  |
|                                 | MELSEC-QnA(LINK)           | 0                                      | 0                  | MELSEC-QnA/Q              |
|                                 | MELSEC-Q(ETHER)            | 0                                      | 0                  | MELSEC-QnA/Q              |
|                                 | MELSEC-QnA(CPU)            | 0                                      | 0                  | MELSEC-QnA/Q              |
|                                 | MELSEC-Q(CPU)              | 0                                      | 0                  | MELSEC-QnA/Q              |
|                                 | MELSEC-FX(CPU)             | 0                                      | 0                  | MELSEC-FX                 |
|                                 | MELSEC-F2 Series           | ×                                      | 0                  |                           |
|                                 | MELSEC-FX2(LINK)           | 0                                      | ×                  | MELSEC-FX                 |
|                                 | MELSEC NET/10              | x                                      | ×                  |                           |
|                                 | CC-Link Intelligent Device | x                                      | ×                  |                           |
|                                 | CC-Link type               | x                                      | ×                  |                           |
|                                 | FREQROL Series             | ×                                      | ×                  |                           |
| OMRON                           | SYSMAC-C Series            | 0                                      | 0                  | OMRON SYSMAC              |
|                                 | SYSMAC-C 1:n communication | 0                                      | ×                  | OMRON SYSMAC              |
|                                 | SYSMAC-CS1 Series          | 0                                      | ×                  | OMRON SYSMAC              |
|                                 | SYSMAC-CV Series           | 0                                      | 0                  | OMRON SYSMAC              |
|                                 | THERMAC NEO Series         | ×                                      | ×                  |                           |
|                                 | SYSMAC-CS1(ETHER)          | ×                                      | ×                  |                           |
| SHARP                           | New Satellite JW Series    | 0                                      | ×                  | SHARP JW                  |
| TOSHIBA                         | PROSEC-T(ETHER)            | 0                                      | ×                  | TOSHIBA PROSEC T/V Series |
|                                 | PROSEC-T Series            | 0                                      | 0                  | TOSHIBA PROSEC T/V Series |
|                                 | PROSEC-EX2000 Series       | ×                                      | ×                  |                           |

| Conversion source PLC type           |                               | PLC type aft                           | PLC type after conversion |                                  |  |  |
|--------------------------------------|-------------------------------|----------------------------------------|---------------------------|----------------------------------|--|--|
| Maker                                | PLC type                      | GOT2000<br>format<br>GOT1000<br>format | GOT-A900<br>format        | PLC type                         |  |  |
| HITACHI IES                          | HIDIC H Series                | 0                                      | ×                         | HITACHI HIDIC H                  |  |  |
|                                      | HIDIC H2 Series               | ×                                      | ×                         |                                  |  |  |
| PANASONIC INDUSTRIAL<br>DEVICES SUNX | MEWNET-FP Series              | 0                                      | ×                         | MATSUSHITA MEWNET-FP             |  |  |
| YASKAWA                              | MP900/CP9200SH Series         | 0                                      | ×                         | YASKAWA CP9200SH/MP900 Series    |  |  |
|                                      | Memocon-SC Series             | 0                                      | ×                         | YASKAWA CP9300MS (MC compatible) |  |  |
|                                      | GL120/130 Series              | 0                                      | 0                         | YASKAWA GL/PROGIC8               |  |  |
|                                      | PROGIC8 Series                | 0                                      | ×                         | YASKAWA GL/PROGIC8               |  |  |
|                                      | MPPanel Series                | ×                                      | ×                         |                                  |  |  |
|                                      | Inverter                      | ×                                      | ×                         |                                  |  |  |
| YOKOGAWA                             | FACTORY ACE 1:1 communication | 0                                      | ×                         | Yokogawa Electric FACTORY ACE    |  |  |
|                                      | FACTORY ACE 1:n communication | 0                                      | ×                         | Yokogawa Electric FACTORY ACE    |  |  |
|                                      | FA-M3(ETHER)                  | ×                                      | ×                         |                                  |  |  |
| ALLEN-BRADLEY                        | ControlLogix DF1              | ×                                      | ×                         |                                  |  |  |
|                                      | PLC-5 Series                  | ×                                      | ×                         |                                  |  |  |
|                                      | SLC500 Series                 | 0                                      | ×                         | AB SLC500                        |  |  |
|                                      | Data Highway Plus             | ×                                      | ×                         |                                  |  |  |
|                                      | Slc500 DH485                  | ×                                      | ×                         |                                  |  |  |
|                                      | Remoto IO                     | ×                                      | ×                         |                                  |  |  |
| SIEMENS                              | S5 90-115 Series              | ×                                      | ×                         |                                  |  |  |
|                                      | S5 135-155 Series             | ×                                      | ×                         |                                  |  |  |
|                                      | S5 3964(R) protocol           | ×                                      | ×                         |                                  |  |  |
|                                      | S7 via 3964/RK512             | ×                                      | ×                         |                                  |  |  |
|                                      | S7-200 PPI                    | ×                                      | ×                         |                                  |  |  |
|                                      | 545/555 CPU                   | ×                                      | ×                         |                                  |  |  |
|                                      | S7-300/400 via MPI            | 0                                      | ×                         | SIEMENS S7-300/400               |  |  |
|                                      | S7-200 via MPI                | ×                                      | ×                         |                                  |  |  |
| SCHNEIDER EJH                        | Memory Link<br>Ethernet type  | 0                                      | 0                         | Microcomputer                    |  |  |
|                                      | Memory Link<br>SIO type       | 0                                      | 0                         | Microcomputer                    |  |  |

## **Screen information**

#### Restrictions

The following describes the restrictions related to screen information conversion.

• Mark screens are inconvertible.

Since parts of GT Designer3 function as same as Mark screen, recreate the Mark screens with GT Designer3 parts after conversion.

- When Base screens are converted into parts by the setting on the Conversion setting screen, only graphic data is converted into parts.
- Page 32 Conversion option settings
- When Image Library screens are converted, only graphic data is converted into parts.

# **Graphic data**

#### Restrictions

The following describes the restrictions related to graphic data conversion.

- · Blink settings are inconvertible.
- The graphic data that extends off the screen edge is inconvertible.
- · Setup items, which have not been converted, are replaced by default settings of GT Designer3.

#### Conversion specifications

The following indicates the conversion specifications of graphic data.

When any inconvertible items are included in project data, only convertible items are converted.

o: Convertible, x: Inconvertible

| Graphic data item | Conversion applicability | Conversion destination | Remarks                                                                                                    |
|-------------------|--------------------------|------------------------|----------------------------------------------------------------------------------------------------|
| Dot               | 0                        | Rectangle              |                                                                                                    |
| Line / Poly-line  | 0                        | Line / Line Freeform   | Arrows are converted to lines.                                                                                                    |
| Rectangle         | 0                        | Rectangle / Polygon    | Rounded rectangles and chamfered rectangles can be converted into those available for GOT2000 series or GOT1000 series only. For converting rectangles into data available for GOT-A900 series, chamfered rectangles are converted into polygons.                                                                                    |
| Circle / Oval     | 0                        | Circle                 |                                                                                                    |
| Arc / Pie         | 0                        | Arc / Sector           |                                                                                                    |
| Fill              | 0                        | Paint                  |                                                                                                    |
| Filled Polygon    | 0                        | Polygon                |                                                                                                    |
| Tick mark         | 0                        | Scale                  | Arc scales are inconvertible. Linear scales are convertible.                                                                                                    |
| String            | 0                        | Text / Simple Comment  | For converting strings to GOT2000 format or GOT1000 format, if the conversion source applies to the conditions below, the strings are converted to Simple Comment.  If the conversion source does not apply to the conditions below, the strings are converted to text figures.  String table reference Horizontal writing  No slant |
| Load Screen       | 0                        | Set Overlay Screen     | When the screen to be read is an image screen, it is converted into parts display (display condition: GB40 Rising).                                                                                                    |
| Load Mark         | ×                        |                        | Mark calls are inconvertible as well as Mark screens.                                                                                                    |

# Tag information

#### Restrictions

The following describes the restrictions related to tag information conversion.

- · Display angle is always converted to 0 degree.
- The tag information that extends off the screen edge is inconvertible.
- · Indirect color setting will be converted to white.
- When an input code, which is not supported by the GOT (example: MSB code) is included, the tag information will not be converted.
- When the input/display range of a relative display is indirect, it is converted into an object in which data operation has not been set.
- When Color change has been set Alarm tag, the tag will be converted without alarm action.
- · Zero display settings are inconvertible.

On the GOT, data 0 is shown as "0" on a screen.

 When Indirect offset devices are set to operation data have been, the operation data will be converted without operation processing.

- When Indirect offset devices are set to range values of Alarm/Range, the range values will be converted without Alarm/Range.
- · Q-tags will be converted into alarm history.
- It is not converted into an extended alarm history.
- · Level-by-level color switch display of Q tags are inconvertible.

# **Conversion specifications**

The following indicates the conversion specifications of tag information.

When any inconvertible item is included in project data, only convertible items will be converted.

| Tag information item                          | Conversion applicability | Conversion destination                                                                          | Remarks                                                                                                    |
|-----------------------------------------------|--------------------------|-------------------------------------------------------------------------------------------------|----------------------------------------------------------------------------------------------------|
| A-tag (Alarm Summary Text Display)            | 0                        | ♦GOT2000 format<br>Simple Alarm Display<br>♦GOT1000 format<br>Alarm list                        |                                                                                                    |
| a-tag (Alarm Summary Display)                 | 0                        | ♦GOT2000 format<br>Simple Alarm Display<br>♦GOT1000 format<br>Alarm list                        |                                                                                                    |
| C-tag (Time Display)                          | 0                        | Clock Display                                                                                   |                                                                                                    |
| D-tag (Statistical Graph Display)             | 0                        | Statistics Graph                                                                                |                                                                                                    |
| d-tag (Statistical Data Display)              | ×                        |                                                                                                 |                                                                                                    |
| E-tag (Extended N-tag Function)               | 0                        | Numerical Display                                                                               |                                                                                                    |
| F-tag (Free Library Display)                  | ×                        |                                                                                                 |                                                                                                    |
| G-tag (Graph Display)*1                       | 0                        | Level/Panelmeter                                                                                |                                                                                                    |
| g-tag (Extended G-tag Function)*1             | 0                        | Level/Panelmeter                                                                                |                                                                                                    |
| H-tag (Moving Mark Display)                   | ×                        |                                                                                                 |                                                                                                    |
| J-tag (Moving Mark Display)                   | ×                        |                                                                                                 | J-tag is inconvertible as well as Mark screen.                                                                                                    |
| K-tag (Setting Input)*2                       | 0                        | ♦ GOT2000 format Numerical Input, Character String Input ♦ GOT1000 format Numerical/ASCII Input | Not converted when indirect setting is "Device type & address".                                                                                                    |
| k-tag (Key Input)                             | 0                        | Key code switch                                                                                 |                                                                                                    |
| L-tag (Library display)                       | 0                        | Parts Display                                                                                   |                                                                                                    |
| I-tag (Library Status Display)                | 0                        | Parts Display                                                                                   |                                                                                                    |
| M-tag (Mark Display)                          | 0                        |                                                                                                 |                                                                                                    |
| N-tag (Numeric Display)                       | 0                        | Numerical Display                                                                               |                                                                                                    |
| n-tag (Alarm Range Display)                   | ×                        |                                                                                                 |                                                                                                    |
| P-tag (Numeric Display in Predesigned Format) | 0                        | Numerical Display                                                                               | Can be converted to GOT1000 format only. Cannot be converted to GOT-A900 format.                                                                                                    |
| Q-tag (Alarm Summary Display)                 | 0                        | ♦GOT2000 format Alarm Display (User) ♦GOT1000 format Alarm history                              |                                                                                                    |
| R-tag (Rail Settings)                         | ×                        |                                                                                                 |                                                                                                    |
| S-tag (String Display)                        | 0                        | ♦ GOT2000 format Character String Display ♦ GOT1000 format ASCII Display                        |                                                                                                    |
| T-tag (Touch Panel Input)                     | 0                        | Bit/Word/Key code switch                                                                        | Not converted when group is specified for action setting. For the conversion specifications of action settings set for Mode/Special, refer to the following.  Page 54 Conversion specifications of action settings set for Mode/Special of T-tag |
| t-tag (Selector Switch Input)                 | ×                        |                                                                                                 |                                                                                                    |
| · · · · · · · · · · · · · · · · · · ·         |                          |                                                                                                 |                                                                                                    |
| Tih-tag (Inching Function)                    | x                        |                                                                                                 |                                                                                                    |
|                                               |                          |                                                                                                 |                                                                                                    |

| Tag information item                      | Conversion applicability | Conversion destination     | Remarks                                             |
|-------------------------------------------|--------------------------|----------------------------|-----------------------------------------------------|
| V-tag (Video Window Display)              | ×                        |                            |                                                     |
| v-tag (Extended Video Window<br>Display)  | ×                        |                            |                                                     |
| W-tag (Write to Device)                   | 0                        | Status Observation: Screen | Not converted when action setting is bit inversion. |
| X-tag (Display Text Data)*3               | 0                        | Comment Display            |                                                     |
| Trend Graph Display: Designated<br>Screen | 0                        | Trend Graph                |                                                     |
| Trend Graph Display: Channel Setting      | 0                        | Trend Graph                |                                                     |

<sup>\*1</sup> When the relative setting is specified for G-tag and g-tag, the maximum and minmum values in the input range are converted into the upper and lower limits.

#### Conversion specifications of action settings set for Mode/Special of T-tag

The following describes the conversion specifications of action settings set for Mode/Special of T-tag. When any action setting other than those in the following table is set, the T-tag will not be converted.

| Action setting of T-tag    | Action setting of key code switch       |
|----------------------------|-----------------------------------------|
| Up                         | Move cursor upward                      |
| Down                       | Move cursor downward                    |
| OK                         | Write to the device and move the cursor |
| Start                      | Show cursor                             |
| Start (Freeze Mode)        | Show cursor                             |
| Finish                     | Hide cursor                             |
| Ack                        | Display date/time of selected data      |
| Ack All                    | Display date/time of all data           |
| Roll Up                    | Scroll up by one line                   |
| Roll Down                  | Scroll down by one line                 |
| Delete                     | Clear the selected alarm data           |
| Delete All                 | Clear all alarm data                    |
| Clear Recovered Alarm      | Clear the selected alarm data           |
| Clear All Recovered Alarms | Clear all alarm data                    |
| Back to previous screen    | Move to upper-hierarchy                 |

#### **Parts information**

#### Restrictions

The following describes the restrictions related to parts information conversion.

- · Parts information comments are inconvertible.
- · Change notification bit setting function of the setting value display function is inconvertible.
- Grouping function of setting value display function is inconvertible.
- Graphic data included in the parts will be converted into graphics.
- Name plate characters of switch, lamp and message display are converted as name plate of conversion destination object.(Display position is center.)

#### **Conversion specifications**

The following indicates the conversion specifications of parts information.

When any inconvertible items are included in project data, only convertible items are converted.

| Parts information item | Conversion applicability | Conversion destination | Remarks |
|------------------------|--------------------------|------------------------|---------|
| Bit switch*3           | 0                        | Bit switch             |         |
| Word switch*3          | 0                        | Data set switch        |         |

<sup>\*2</sup> Data in the alarm range set for K-tag are converted into data in the display range of the numerical input. Data outside the alarm range are converted into data in the input range of the numerical input.

<sup>\*3</sup> When a word address of the display start line is set for X-tag, the address is converted into data of a monitor device.

| Parts information item             | Conversion applicability | Conversion destination | Remarks |
|------------------------------------|--------------------------|------------------------|---------|
| Special function switch*3          | 0                        | Key code switch        |         |
| Toggle switch*3                    | 0                        | Bit switch             |         |
| Lamp <sup>*3</sup>                 | 0                        | Lamp display           |         |
| 4-State Lamp                       | 0                        | Word Lamp display      |         |
| Bar Graph <sup>*1</sup>            | 0                        | Bar Graph              |         |
| Pie Graph <sup>*1</sup>            | 0                        | Panelmeter             |         |
| Half Pie Graph <sup>*1</sup>       | 0                        | Panelmeter             |         |
| Tank Graph <sup>*1</sup>           | 0                        | Level display          |         |
| Meter Graph <sup>*1</sup>          | 0                        | Panelmeter             |         |
| Trend Graph                        | 0                        | Trend Graph            |         |
| Keyboard                           | 0                        | Key code switch        |         |
| Keypad Input Display <sup>*2</sup> | 0                        |                        |         |
| Alarm                              | 0                        | User alarm             |         |
| File Name Display                  | ×                        |                        |         |
| Logging Display Device             | 0                        | Logging                |         |
| Data Transfer Display              | ×                        |                        |         |
| CSV Display                        | ×                        |                        |         |
| File Manager Display               | ×                        |                        |         |
| Numeric Display                    | 0                        | Numerical Display      |         |
| Message Display*3                  | 0                        | Lamp display           |         |
| Date Display                       | 0                        | Date display           |         |
| Time Display                       | 0                        | Time Display           |         |
| Graphic display                    | ×                        |                        |         |
| Window Display                     | ×                        |                        |         |

<sup>\*1</sup> When the relative setting is specified for bar graphs, pie graphs, half pie graphs, tank graphs, and meter graphs, the maximum and minmum values in the input range are converted into the upper and lower limits.

<sup>\*2</sup> Data in the alarm range set for the keypad input display are converted into data in the display range of the numerical input. Data outside the alarm range are converted into data in the input range of the numerical input.

<sup>\*3</sup> When a name plate which is referring to a text table is converted to GOT2000 format or GOT1000 format, the name plate is converted to a Comment Group name plate.

# **D-Script**

#### Restrictions

The following describes the restrictions related to D-Script conversion.

- · When a script includes any inconvertible items other than a trigger, that script will not be converted.
- Trigger expressions, "Detect true (nonzero)" and "Detect false (zero)" will be converted to [Ordinary] of trigger type.

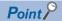

• How to convert functions similar to expressions, true (nonzero) and false (zero)

The script to which the following control statement is added to the head part after being converted to GT Designer3 can be executed under the same condition as D-Script.

♦ When "Detect true (nonzero)" is used in D-Script

if(!<Condition>\*1){ return; }

\*1 The above <Condition> is an expression that is considered to be true at the trigger conditions of "Detect true (nonzero)"

♦ When "Detect false (zero)" is used in D-Script

if( <Condition>\*2){ return; }

\*2 The above <Condition> is an expression that is considered to be true at the trigger conditions of "Detect false (zero)"

#### Conversion specifications of script settings

The following indicates the conversion specifications of script settings.

o: Convertible, x: Inconvertible

| Script setting item  |                           | Conversion applicability | Conversion destination               | Remarks                                                                                                    |
|----------------------|---------------------------|--------------------------|--------------------------------------|----------------------------------------------------------------------------------------------------|
| ID                   | ID                        |                          |                                      |                                                                                                    |
| Comment              |                           | ×                        |                                      |                                                                                                    |
| Trigger              | Timer, Rise, Fall, Change | 0                        | Trigger type                         |                                                                                                    |
|                      | Condition                 | 0                        | Trigger type (Ordinary)              | By editing the script on GT Designer3 after conversion, similar functions can be reproduced.  Page 56 Restrictions |
| Timer setting (1 t   | to 32767)                 | 0                        | Sampling                             |                                                                                                    |
| Bit address          |                           | 0                        | Trigger device                       |                                                                                                    |
| Trigger              |                           | ×                        |                                      |                                                                                                    |
| Execution            |                           | 0                        | Script file                          |                                                                                                    |
| Data range (BIN/BCD) |                           | 0                        | Data format (BIN/BCD/real number)    |                                                                                                    |
| Bit length (16/32)   |                           | 0                        | Data format (16/32)                  |                                                                                                    |
| Code +/- (Preser     | nt/Absent)                | 0                        | Display data format (Present/Absent) |                                                                                                    |

#### Conversion specifications of variables

The following indicates the conversion specifications of variables.

| Variable          | Conversion applicability | Conversion destination | Remarks |
|-------------------|--------------------------|------------------------|---------|
| Dec (Decimal)     | 0                        |                        |         |
| Hex (Hexadecimal) | 0                        |                        |         |
| Oct (Octal)       | 0                        |                        |         |

## **Conversion specifications of addresses**

The following indicates the conversion specifications of addresses.

o: Convertible, x: Inconvertible

| Address                | Conversion applicability | Conversion destination | Remarks |
|------------------------|--------------------------|------------------------|---------|
| Temporary work address | 0                        | Temporary device area  |         |
| Bit address            | 0                        | Bit device             |         |
| Word address           | 0                        | Word device            |         |

## **Conversion specifications of commands**

The following indicates the conversion specifications of commands.

| Command                                                           | Conversion    | Conversion destination   | Remarks                          |
|-------------------------------------------------------------------|---------------|--------------------------|----------------------------------|
|                                                                   | applicability |                          |                                  |
| Clear Bit - clear                                                 | 0             | rst                      |                                  |
| Toggle Bit - toggle                                               | 0             | alt                      |                                  |
| Set Bit - set                                                     | 0             | set                      |                                  |
| Memory Copy<br>(memcpy/_memcpy_EX)                                | 0             | bmov                     |                                  |
| Memory Set<br>(memset/_memset_EX)                                 | 0             | fmov                     |                                  |
| Draw: Circle (dsp_circle)                                         | ×             | d_cycle/ p_cycle         |                                  |
| Draw: Screen call (b_call)                                        | ×             |                          |                                  |
| Draw: Rectangle (dsp_rectangle)                                   | ×             | d_rectangle/ p_rectangle |                                  |
| Draw: Line (dsp_line)                                             | ×             | d_line                   |                                  |
| Draw: Dot (dsp_dot)                                               | ×             | p_rectangle              |                                  |
| Receive (IO_READ/_IO_READ_EX)                                     | ×             |                          |                                  |
| Send (IO_WRITE/_IO_WRITE_EX)                                      | ×             |                          |                                  |
| Wait receive (_IO_READ_WAIT)                                      | ×             |                          | Dedicated to extended SIO script |
| Set string (_strset)                                              | ×             |                          | Dedicated to extended SIO script |
| Copy from Data Buffer to LS Area (_dlcopy)                        | ×             |                          | Dedicated to extended SIO script |
| Copy from LS Area to Data Buffer (_ldcopy)                        | ×             |                          | Dedicated to extended SIO script |
| Conversion from hexadecimal to binary number (_hexasc2bin)        | ×             |                          | Dedicated to extended SIO script |
| Conversion from decimal string to binary number (_decasc2bin)     | ×             |                          | Dedicated to extended SIO script |
| Conversion from binary number to hexadecimal string (_bin2hexasc) | ×             |                          | Dedicated to extended SIO script |
| Conversion from binary number to decimal string (_bin2decasc)     | ×             |                          | Dedicated to extended SIO script |
| Function for retrieving string length (_strlen)                   | ×             |                          | Dedicated to extended SIO script |
| Function for concatenating string (_strcat)                       | ×             |                          | Dedicated to extended SIO script |
| Partial string (_strmid)                                          | ×             |                          | Dedicated to extended SIO script |
| Wait (_wait)                                                      | ×             |                          | Dedicated to extended SIO script |
| Function return (return)                                          | ×             |                          | Dedicated to extended SIO script |

## **Conversion specifications of comparisons**

The following indicates the conversion specifications of comparisons.

o: Convertible, x: Inconvertible

| Comparison | Conversion applicability | Conversion destination | Remarks |
|------------|--------------------------|------------------------|---------|
| and        | 0                        | &&                     |         |
| or         | 0                        | ??                     |         |
| not        | 0                        | !                      |         |
| <          | 0                        | <                      |         |
| <=         | 0                        | <=                     |         |
| <>         | 0                        | !=                     |         |
| >          | 0                        | >                      |         |
| >=         | 0                        | >=                     |         |
| ==         | 0                        | ==                     |         |

## **Conversion specifications of operators**

The following indicates the conversion specifications of operators.

o: Convertible, x: Inconvertible

| Operator | Conversion applicability | Conversion destination | Remarks |
|----------|--------------------------|------------------------|---------|
| +        | 0                        | +                      |         |
| -        | 0                        | -                      |         |
| %        | 0                        | %                      |         |
| *        | 0                        | *                      |         |
| 1        | 0                        | 1                      |         |
| =        | 0                        | =                      |         |
| <<       | 0                        | <<                     |         |
| >>       | 0                        | >>                     |         |
| &        | 0                        | &                      |         |
| ?        | 0                        | ?                      |         |
| ۸        | 0                        | ۸                      |         |
| ~        | 0                        | ~                      |         |

## Conversion specifications of descriptive expressions

The following indicates the conversion specifications of descriptive expressions.

| Descriptive expressions | Conversion applicability | Conversion destination | Remarks |
|-------------------------|--------------------------|------------------------|---------|
| if(Condition)           | 0                        | if(Condition)          |         |
| {                       |                          | {                      |         |
| Processing              |                          | Processing;            |         |
| }                       |                          | }                      |         |
| endif                   |                          |                        |         |
| if(Condition)           | 0                        | if(Condition)          |         |
| {                       |                          | {                      |         |
| Processing 1            |                          | Processing 1;          |         |
| }                       |                          | }                      |         |
| else                    |                          | else                   |         |
| {                       |                          | {                      |         |
| Processing 2            |                          | Processing 2;          |         |
| }                       |                          | }                      |         |
| endif                   |                          |                        |         |

| Descriptive expressions | Conversion applicability | Conversion destination    | Remarks                                                  |
|-------------------------|--------------------------|---------------------------|----------------------------------------------------------|
| loop(Temporary)         | 0                        | while(Temporary)          | When Write value is set to a device other than Temporary |
| {                       |                          | {                         | in a loop statement, the loop statement will not be      |
| Processing              |                          | Processing;               | converted.                                               |
| }                       |                          | Temporary= Temporary - 1; |                                                          |
| endloop                 |                          | }                         |                                                          |
| break                   | 0                        | break;                    |                                                          |

#### Conversion specifications of functions

A function is developed in the location where it was called.

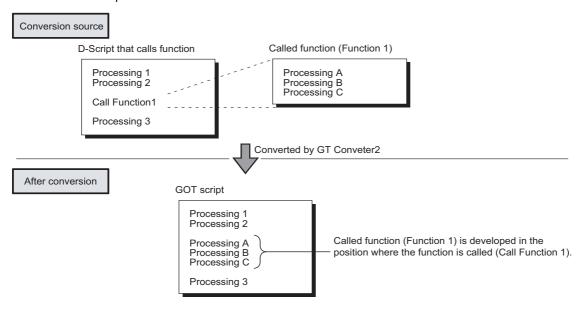

#### LS area

The following describes the conversion specifications of LS areas.

#### Restrictions

The following describes the restrictions related to LS area conversion.

 Devices from LS0 to LS2031 and LS2096 to LS8191 will be converted into GOT data registers GD of the same device numbers as the LS area addresses.

For example, LS4000 is converted to GD4000.

Since the function of LS area will not be replaced by the GOT data register GD, that is user area, reallocate the devices with GT Designer3 if necessary.

- When any of devices from LS0 to LS63 is converted into GOT-A900 format, reallocate the device with GT Designer3 since those devices cannot be used.
- Since devices from LS0 to LS19, system data area, are converted into GOT data registers GD, that is user area, the
  functions become unavailable after conversion.

#### Conversion specifications of LS areas

The following indicates the conversion specifications of LS areas.

The LS area described in the D script is also converted like the LS area set to the object.

| Conversion source LS area | Conversion destination device | Description              | Remarks                                                              |
|---------------------------|-------------------------------|--------------------------|----------------------------------------------------------------------|
| LS0 to LS2031             | GD0 to GD2031                 | Internal device          | Converted into device having the same number as the LS area address. |
| LS2032                    | GS0                           | Common relay information | Page 60 Conversion specifications of LS2032                          |
| LS2033                    | GS1                           | Base screen information  | Page 60 Conversion specifications of LS2033                          |
| LS2035                    | GS7                           | 1-second binary counter  |                                                                      |

| Conversion source LS area | Conversion destination device | Description      | Remarks                                                              |
|---------------------------|-------------------------------|------------------|----------------------------------------------------------------------|
| LS2036                    | GS8                           | Tag scan time    |                                                                      |
| LS2038                    | GS10                          | Tag scan counter |                                                                      |
| LS2096 to LS8191          | GD2096 to GD8191              | Internal device  | Converted into device having the same number as the LS area address. |
| Other LS areas            |                               |                  | Converts into the status where no devices have been set.             |

# **Conversion specifications of LS2032**

The following indicates the conversion specifications of LS2032.

| Bit      | Conversion destination device | Description                                                                                                    | Remarks                                                   |
|----------|-------------------------------|----------------------------------------------------------------------------------------------------|-----------------------------------------------------------|
| 0        | GS0.0                         | Alternates between ON and OFF every communication cycle.                                                                                                    |                                                           |
| 1        | GS0.1                         | Turns ON during the time from screen switching to tag processing completion.                                                                                |                                                           |
| 2        |                               | Turns ON only when a communication error occurs.                                                                                                    | Converts into the status in which no device has been set. |
| 3        | GS0.3                         | Turns ON while the initial screen is displayed just after startup.                                                                                          |                                                           |
| 4        | GS0.4                         | Normally kept ON.                                                                                                    |                                                           |
| 5        | GS0.5                         | Normally kept OFF.                                                                                                    |                                                           |
| 6        |                               | Turns ON when the backup SRAM data is cleared.                                                                                                    | Converts into the status in which no device has been set. |
| 7        | GS14.7                        | Turns ON when D-Script is used then BCD error occurred.                                                                                                    |                                                           |
| 8        | GS14.8                        | Turns ON when D-Script is used then 0 division error occurred.                                                                                              |                                                           |
| 9        |                               | Writes completion bit address (From filing data to SRAM)                                                                                                    | Converts into the status in which no device has been set. |
| 10       |                               | Transfer completion bit address                                                                                                    |                                                           |
| 11       |                               | Keeps ON while filing data is being transferred from SRAM to LS area by the file item display.                                                              |                                                           |
| 12       | GS14.12                       | Turns ON when D-Script is used then a communication error is caused by memcpy(?) or address offset call. Turns OFF when data reading is completed properly. |                                                           |
| 13 to 15 |                               | Reserved area                                                                                                    | Converts into the status in which no device has been set. |

## **Conversion specifications of LS2033**

The following indicates the conversion specifications of LS2033.

| Bit     | Conversion destination device | Description                                                                    | Remarks                                                   |
|---------|-------------------------------|--------------------------------------------------------------------------------|-----------------------------------------------------------|
| 0       | GS1.0                         | Alternates between ON and OFF every communication cycle.                       |                                                           |
| 1       | GS1.1                         | Turns ON during the status from screen switching to tag processing completion. |                                                           |
| 2 to 15 |                               |                                                                                | Converts into the status in which no device has been set. |

# **Appendix 3** Open Source Software

The following describes the copyright notice and agreement notice of open source software used in this product.

# flex\_string

Copyright (c) 2001 by Andrei Alexandrescu

Permission to use, copy, modify, distribute and sell this software for any purpose is hereby granted without fee, provided that the above copyright notice appear in all copies and that both that copyright notice and this permission notice appear in supporting documentation.

The author makes no representations about the suitability of this software for any purpose. It is provided "as is" without express or implied warranty.

# The Loki Library

Copyright (c) 2001 by Andrei Alexandrescu

This code accompanies the book: Alexandrescu, Andrei. "Modern C++ Design: Generic Programming and Design Patterns Applied". Copyright (c) 2001. Addison-Wesley.

Permission to use, copy, modify, distribute and sell this software for any purpose is hereby granted without fee, provided that the above copyright notice appear in all copies and that both that copyright notice and this permission notice appear in supporting documentation.

The author or Addison-Wesley Longman make no representations about the suitability of this software for any purpose. It is provided "as is" without express or implied warranty.

# **MEMO**

# **REVISIONS**

\* The manual number is given on the bottom left of the back cover.

| Print Date | * Manual Number    | Revision                                                                                                    |  |  |
|------------|--------------------|----------------------------------------------------------------------------------------------------|--|--|
| Oct., 2009 | SH(NA)-080862ENG-A | First printing : GT Conveter2 Version3.01B                                                                                                    |  |  |
| May, 2010  | SH(NA)-080862ENG-B | Partial corrections                                                                                                    |  |  |
| Oct., 2010 | SH(NA)-080862ENG-C | GT Converter2 Version3.05F  • GT Converter2 Version3 is compatible with Windows® 7.  • When conversion format GOT1000 is selected, GT16/GT15 selection is available.  • Compatible with Simple Comment for String. |  |  |
| Jul., 2011 | SH(NA)-080862ENG-D | GT Converter2 Version3.09K • GT Converter2 Version3 is compatible with the 64-bit version of Windows® 7.                                                                                                    |  |  |
| Nov., 2012 | SH(NA)-080862ENG-E | The information site on the Internet is changed to the Mitsubishi Electric Factory Automation Global Website. SAFETY PRECAUTIONS changed                                                                           |  |  |
| Jun., 2013 | SH(NA)-080862ENG-F | GT Converter2 Version3.11M  • The company name of Panasonic Corporation is changed to Panasonic Industrial Devices SUNX Co., Ltd.  • GT Converter2 Version3 is compatible with Windows® 8.                         |  |  |
| Jan., 2014 | SH(NA)-080862ENG-G | GT Converter2 Version3.14Q  • Compatible with conversion to GOT2000 format.                                                                                                    |  |  |
| Jun., 2014 | SH(NA)-080862ENG-H | Revisions have been made because production of the CD-ROM version of GT Works3 was discontinued.                                                                                                    |  |  |
| May, 2015  | SH(NA)-080862ENG-I | GT Converter2 Version3.17T  • The conversion specifications of GP-PRO/PB III series project data have been partially modified.                                                                                     |  |  |
| May, 2016  | SH(NA)-080862ENG-J | GT Converter2 Version3.18U • GT Converter2 Version3 is compatible with Windows® 8.1 and Windows® 10.                                                                                                    |  |  |
| Apr., 2018 | SH(NA)-080862ENG-K | Partial corrections                                                                                                    |  |  |
| Jul., 2019 | SH(NA)-080862ENG-L | Partial corrections                                                                                                    |  |  |
| Apr., 2020 | SH(NA)-080862ENG-M | • GT Converter2 Version3 has ended support for Windows <sup>®</sup> 2000, Windows <sup>®</sup> XP, and Windows Vista <sup>®</sup> .                                                                                |  |  |
| Apr., 2022 | SH(NA)-080862ENG-N | GT Converter2 Version3.28E  • Compatible with Windows 11                                                                                                    |  |  |
| Oct., 2022 | SH(NA)-080862ENG-P | Partial corrections                                                                                                    |  |  |
| Apr., 2023 | SH(NA)-080862ENG-Q | GT Converter2 Version3.29F  • GT Converter2 Version3 has ended support for Windows® 8.1, Windows® 8, and Windows® 7.                                                                                               |  |  |

This manual confers no industrial property rights or any rights of any other kind, nor does it confer any patent licenses. Mitsubishi Electric Corporation cannot be held responsible for any problems involving industrial property rights which may occur as a result of using the contents noted in this manual.

©2013 MITSUBISHI ELECTRIC CORPORATION

# **Intellectual Property Rights**

#### **■**Trademarks

GOT is a registered trademark of Mitsubishi Electric Corporation.

Microsoft, Windows, Windows NT, Windows Server, Windows Vista, and Windows 7 are registered trademarks or trademarks of Microsoft Corporation in the United States and other countries.

Adobe and Adobe Reader are registered trademarks of Adobe Systems Incorporated.

Intel, Intel Core, Pentium, and Celeron are trademarks or registered trademarks of Intel Corporation in the United States and other countries.

MODBUS is a trademark of Schneider Electric SA.

VNC is a registered trademark of RealVNC Ltd. in the United States and other countries.

Other company and product names herein are either trademarks or registered trademarks of their respective owners.

#### ■Copyrights

The screens (screenshots) are used in accordance with the Microsoft Corporation guideline.

SH(NA)-080862ENG-Q(2304)MEE MODEL: SW3-GTCONV2-O-E

MODEL CODE: 1D7MB2

# MITSUBISHI ELECTRIC CORPORATION

HEAD OFFICE: TOKYO BLDG., 2-7-3, MARUNOUCHI, CHIYODA-KU, TOKYO 100-8310, JAPAN NAGOYA WORKS: 1-14, YADA-MINAMI 5-CHOME, HIGASHI-KU, NAGOYA 461-8670, JAPAN

When exported from Japan, this manual does not require application to the Ministry of Economy, Trade and Industry for service transaction permission.

Specifications subject to change without notice.